# <span id="page-0-0"></span>**Dell™ Update Packages für Linux-Betriebssysteme - Benutzerhandbuch**

[Zum Einstieg mit Dell Update Packages](file:///E:/Software/smdup/dup55/ge/ug/linux/1intro.htm#wp1054721) [Verwenden der Dell Update-Pakete](file:///E:/Software/smdup/dup55/ge/ug/linux/2using.htm#wp1039152) [Referenzmaterial zur Befehlszeilenschnittstelle](file:///E:/Software/smdup/dup55/ge/ug/linux/3cliref.htm#wp1044974) [Pakete neu erstellen](file:///E:/Software/smdup/dup55/ge/ug/linux/4rebuild.htm#wp1044974) [Fehlerbehebung](file:///E:/Software/smdup/dup55/ge/ug/linux/5trouble.htm#wp1039152) [Glossar](file:///E:/Software/smdup/dup55/ge/ug/linux/glossary.htm#wp1037828)

# **Anmerkungen und Hinweise**

**ANMERKUNG:** Eine ANMERKUNG macht auf wichtige Informationen aufmerksam, mit denen Sie das System besser einsetzen können.

**HINWEIS:** EinHINWEIS warnt vor möglichen Beschädigungen der Hardware oder vor Datenverlust und zeigt auf, wie derartige Probleme vermieden werden können.

# **Irrtümer und technische Änderungen vorbehalten. © 2003**-**2008 Dell Inc. Alle Rechte vorbehalten.**

Die Vervielfältigung oder Wiedergabe dieser Materialien in jeglicher Weise ohne vorherige schriftliche Genehmigung von Dell Inc. sind strengstens untersagt.

In diesem Text verwendete Marken: *Dell,* das *DELL* Logo und *OpenManage* sind Marken von Dell Inc.; *Microsof*t Lorporation in den Vereinigten Staaten und anderen Marken der Marken der eingetragene Marken der eingetragen

Alle anderen in dieser Dokumentation genannten Marken und Handelsbezeichnungen sind Eigentum der entsprechenden Hersteller und Firmen. Dell Inc. erhebt keinen Anspruch<br>auf Besitzrechte an Marken und Handelsbezeichnungen mi

August 2008

<span id="page-1-0"></span>[Zurück aum Inhaltsverzeichnis](file:///E:/Software/smdup/dup55/ge/ug/linux/index.htm)

## **Zum Einstieg mit Dell Update Packages Dell™ Update Packages für Linux-Betriebssysteme - Benutzerhandbuch**

- **O** [Übersicht](#page-1-1)
- [SUU \(Server Update Utility\) und DUPs](#page-1-2)
- [Bevor Sie beginnen](#page-3-1)
- [Unterstützte Betriebssysteme](#page-2-0)
- O [OpenIPMI-Anforderungen](#page-2-1)
- [DUP in DTK-Vorbetriebssystemumgebungen verwenden](#page-2-2)
- [Weitere nützliche Dokumente](#page-4-0)
- [Wie Sie technische Unterstützung erhalten](#page-4-1)

[Von Dell qualifizierte und aktivierte Pakete](#page-3-0)

- 
- <span id="page-1-1"></span>**Übersicht**

Dell™ Update Packages (DUP) ermöglichen Administratoren, eine große Auswahl an Systemkomponenten zu aktualisieren und Scripts auf sich ähnelnde Gruppen von Dell-Systemen anzuwenden, um Systemsoftwarekomponenten auf die gleiche Versionsstufe zu heben.

Durch Verwendung der DUP können die folgenden Funktionen ausgeführt werden:

- l Anwenden einer einzelnen Aktualisierung auf ein System unter Verwendung einer interaktiven Befehlszeilenoberfläche (CLI)
- l Ausführen mehrerer Aktualisierungen für das System unter Verwendung eines Scripts, das aus nicht-interaktiven Befehlen besteht, die Sie mithilfe der CLI-Funktion schreiben
- l Wirksames Einsetzen der Planungs- und Softwareverteilungs-Dienstprogramme des Betriebssystems, damit eine beliebige Anzahl von Servern im Remote-Zugriff aktualisiert werden kann.

Jedes DUP (Dell Update Package) ist zum Aktualisieren einer einzelnen Softwarekomponente des Systems ausgelegt. Mit dieser Produktfunktion können Sie ausschließlich die Aktualisierungen auswählen und anwenden, die Sie für das System benötigen, und dadurch die zur Ubertragung der DUP über das Netzwerk<br>erforderlichen Ressourcen minimal halten.

Mit DUP können Sie Ihre Systeme wirksamer aktualisieren. Zum Beispiel enthält jedes DUP wichtige Informationen über den Zeitpunkt der Ausgabe des Pakets<br>von Dell, darüber, welche Systeme das DUP unterstützt und welche funk worden sind.

Jedes DUP enthält die Ausführungslogik, um zu überprüfen, ob die Aktualisierung für Ihr System geeignet ist. Bei Verwendung von DUP ist es nicht notwendig,<br>Dell OpenManage™-Softwareanwendungen einzusetzen. Außerdem müssen Digitalsignatur zur Gewährleistung zuverlässiger und vertrauenswürdiger Authentifizierung. Weitere Informationen finden Sie unter "Überprüfen der Digitalsignatur".

Die DUP können interaktiv verwendet werden. So lässt sich eine begrenzte Anzahl von Aktualisierungen am besten durchführen. Wenn Sie ein Paket interaktiv ausführen, wird zunächst eine durchlaufbare Ansicht der Anmerkungen zur Paketversion angezeigt. Sie können diese Anmerkungen durchlesen, bevor Sie<br>wahlweise mit der Ausführung des Pakets fortfahren. DUP können auch im nich System auszuführen.

Dieses Benutzerhandbuch hilft Ihnen, sich mit Linux-DUP v<mark>ertraut zu machen, so dass Sie damit beginnen können, sie zur Vereinfachung der<br>Systemsoftwarewartung Ihrer Dell-Systeme anzuwenden. Im Abschnitt "<u>Verwenden der De</mark></u>

# <span id="page-1-2"></span>**SUU (Server Update Utility) und DUPs**

Dell OpenManage Server Update Utility (SUU) ist eine DVD-basierte Anwendung, die die neuesten Aktualisierungen für Ihr System identifiziert und diese anwendet. Das SUU ist sowohl eine auf einer graphischen Benutzeroberfläche (GUI) als auch eine auf einer Befehlszeilenoberfläche (CLI) basierte Anwendung.<br>Es vergleicht die Versionen der Komponenten, die gegenwärtig auf de

Linux-DUP können von der Dell Support-Website **support.dell.com** heruntergeladen werden. Außerdem sind sie im Repository der DVD *Dell Server Updates*<br>verfügbar. Der Ordner **Repository** auf der DVD *Dell Server Updates* en

# **Aktualisierungsoptionen**

Sie können die Systemkomponenten mit einer der unten aufgelisteten Optionen aktualisieren:

**Element Update (Elementaktualisierung)**-Zur Aktualisierung einer *einzelnen* Systemsoftwarekomponente (Element) auf eine bestimmte Version. Verwenden Sie ein DUP, um Elementaktualisierungen durchzuführen.

**System Update (Systemaktualisierung)**-Zur Aktualisierung aller Elemente des Systems. Dell empfiehlt, SUU für folgende automatische Vorgänge zu verwenden:

- l Inventarisierung der Dell-Firmware und -Treiber des Systems
- l Vergleich der installierten Konfiguration mit den Inhalten der DVD *Dell Server Updates*
- l Meldung von Abweichungen, Aktualisierungsempfehlungen sowie der Voraussetzungen, die die Aktualisierungssequenz eventuell beeinflussen können

<span id="page-2-4"></span>l Aktualisierung und (wenn notwendig) Neustart des Systems

**ANMERKUNG:** Im Handbuch *Server Update Utility* auf der Dell Support Website unter **support.dell.com** und auf der DVD *Dell Systems Management Tools and Documentation* finden Sie Informationen darüber, wie SUU Aktualisierungen für das gesamte System identifiziert und anwendet.

[Abbildung 1](#page-2-3)-1 zeigt, wann Sie SUU und DUP während der Durchführung von Aktualisierungen einsetzen sollten:

## <span id="page-2-3"></span>**Abbildung 1-1. SUU und DUP**

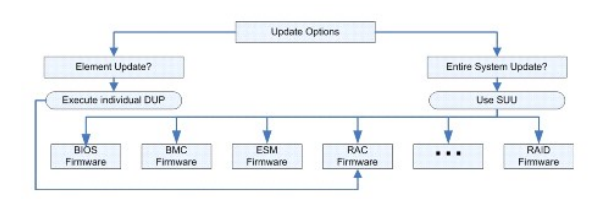

## <span id="page-2-0"></span>**Unterstützte Betriebssysteme**

DUP wurden für die folgenden Betriebssysteme getestet und qualifiziert:

- 1 Red Hat<sup>®</sup> Enterprise Linux<sup>®</sup> WS, ES und AS (Version 4.5) (sowohl x86\_32 als auch x86\_64)
- l Red Hat Enterprise Linux 5 Server Update 2 (sowohl x86\_32 als auch x86\_64)
- <sup>l</sup> SUSE® Linux Enterprise Server 9 SP4 (x86\_64)
- l SUSE Linux Enterprise Server 10 SP2 (x86\_64)
- <sup>l</sup> VMware® ESX Server™ Version 3.0.3 Update 1 und Version 3.5 Update 2
- <sup>l</sup> Citrix® XenServer Version 5.0 Dell Edition
- **ANMERKUNG:** Die neuesten Informationen zu den verschiedenen Systemen und Betriebssystemen, auf denen DUP unterstützt werden, finden Sie in der *Software-Support-Matrix zu Dell-Systemen.* Di**eses Handbuch steht auf Dells Support**-Website unter **support.dell.com** sowie auf der DVD *Dell Systems*<br>*Management Tools and Documentation* zur Verfügung. Die *Software-Supp* Systemen, den von diesen Systemen unterstützten Betriebssystemen sowie den Dell OpenManage-Komponenten, die auf diesen Systemen installiert werden können.

**ANMERKUNG:** Das Dell OpenManage Systemverwaltungssoftware-Kit ist nun auf einer einzelnen DVD mit dem Titel *Dell Systems Management Tools and Documentation* erhältlich.

# <span id="page-2-1"></span>**OpenIPMI-Anforderungen**

Für einige DUP ist eventuell die Installation der aktuellen OpenIPMI Linux-Gerätetreiber auf dem System erforderlich. Wenn Sie während der Installation zum Abrufen der aktuellen Treiber aufgefordert werden, wechseln Sie zu Dells Support-Website unter **support.dell.com** oder zur Support-**Website für das Linu**x-<br>Betriebssystem, um die aktuellen Treiber herunterzuladen.

# <span id="page-2-2"></span>**DUP in DTK-Vorbetriebssystemumgebungen verwenden**

Das Dell OpenManage Deployment Toolkit (DTK) umfasst Dienstprogramme, Beispiel-Scripts sowie andere Hilfsprogramme zum Konfigurieren und Bereitstellen von Dell-Systemen. DTK wird in zwei Versionen veröffentlicht: die Linux-Version wird als integriertes Linux-basiertes ISO vertrieben und die Windows®-Vorinstallationsumgebungs-**Version (Windows PE) als ein von Dell zur Verfügung gestelltes Paket mit Anleitungen dazu, wie eine Integration mit einem<br>Standard-Windows PE-Abbild erzielt werden kann. Durch das Starten der vom** mit den notwendigen Dateien zum Ausführen von Bereitstellungs-Tasks enthält.

**ANMERKUNG:** Zurzeit werden DUP nur in der integrierten Linux-DTK-Umgebung unterstützt.

Die startfähige integrierte Linux-DTK-Umgebung ist für die Bare-Metal- (oder Vorbetriebssystem-) DUP-Ausführung erforderlich, kann von vielen<br>Datenträgerarten aus gestartet werden und erfordert nicht die lokale Festplatte. verwenden.

Benutzer können unter der integrierten Linux-DTK-Umgebung zum System starten und das Paket entweder von einem Netzlaufwerk, einem Linux- Dateisysteme unterstützenden USB-Gerät oder von einem CD-Laufwerk aus ausführen. Dazu stehen folgende Optionen zur Verfügung:

**Interaktiver Modus:**

./packagename

**Nicht**-**interaktiver Modus:**

./packagename -q

Oder

<span id="page-3-2"></span>./packagename -q -r

Eine erfolgreiche Aktualisierung stellt den Exit-Code entweder auf 0, 2 oder 6 zurück.

**ANMERKUNG: Abhängigkeiten und Informationen zum Ausführen von DUP in der von Dell bereitgestellten integrierten Linux-Umgebung und in einer<br>individuell eingerichteten integrierten Linux-Umgebung sowie Informationen zu den** ist 2.6.9-42.

# <span id="page-3-0"></span>**Von Dell qualifizierte und aktivierte Pakete**

Ein DUP kann auf eine der folgenden Arten als DUP des Linux-Betriebssystems für ein System angewendet werden:

- l Das anzuwendende DUP *entspricht* den von Dell qualifizierten Betriebssystemen.
- l Das anzuwendende DUP kann so *aktiviert* werden, dass es mit den ausgeführten Kerneln und Betriebssystemen in der Umgebung zusammenarbeitet. Weitere Informationen finden Sie unter ["Von Dell aktivierter Pfad](file:///E:/Software/smdup/dup55/ge/ug/linux/4rebuild.htm#wp1052322)"

## <span id="page-3-1"></span>**Bevor Sie beginnen**

DUP unterstützen Dell-Systeme, die die im Abschnitt "<u>Ubersicht</u>" aufgeführten Windows-Betriebssysteme ausführen. Sie müssen sich mit einem Konto, das<br>root- (Administrator-) -Berechtigungen besitzt, am System anmelden könn

# **So erhalten Sie DUP von der Dell Support Website**

- 1. Melden Sie sich bei **support.dell.com** an.
- 2. Klicken Sie auf **Drivers and Downloads** (Treiber und Downloads).
- 3. Geben Sie die Service-Tag-Nummer ein, oder wählen Sie das Produktmodell aus.
- 4. Wählen Sie die Produktfamilie sowie die Produktlinie aus.
- 5. Wählen Sie Betriebssystem, Sprache, Kategorie und den Wichtigkeitsgrad der Aktualisierung aus. Es wird eine Liste der anwendbaren Aktualisierungen angezeigt.
- 6. Klicken Sie auf **Jetzt herunterladen**.
- 7. Aus der Spalte mit der Uberschrift **File Title** (Dateititel) können Sie auch ein anderes Dateiformat herunterladen. Wählen Sie für das DUP ein Dateiformat<br>aus, und klicken Sie einmal auf dessen Dateiname. Wenn Sie meh heruntergeladen werden.
- 8. Folgen Sie zum Abschließen des Datei-Downloads den Anleitungen auf dem Bildschirm.

Lesen Sie vor dem Installieren von DUP sowohl die entsprechenden Online-Informationen als auch die Informationen, die über das Download-Paket erhältlich sind. Stellen Sie sicher, dass die ausgewählten Aktualisierungen für Ihr System sowohl notwendig als auch geeignet sind. Eventuell sind auch einige bzw. alle der unten stehenden Schritte zu befolgen:

1. Fügen Sie zum Dateinamen des Pakets Ausführungsberechtigungen hinzu. Geben Sie den folgenden Befehl ein:

chmod +x *Paketname*.bin

2. Überprüfen Sie, ob das Paket den Voraussetzungen für die Ausführung einer Aktualisierung entspricht.

Um die Überprüfung von der CLI aus durchzuführen, geben Sie bei entsprechender Befehlszeilenaufforderung den folgenden Befehl ein:

*./Paketname*.bin -c

- 3. Bestimmen Sie eine Methode zur Durchführung der Aktualisierungen.
	- l Methode zur Einzelaktualisierung: Führen Sie das DUP im interaktiven Modus von der Befehlszeile aus, um die Aktualisierung auszuführen.
	- l Script-Methode: Verwenden Sie diese Methode, wenn es erforderlich ist, eine oder mehrere Aktualisierungen von einem Script auf einem oder mehreren Systemen im nicht-interaktiven Modus auszuführen.

## **Installationsreihenfolge von DUP**

Wenn Sie mehrere DUP installieren, installieren Sie die Aktualisierungen, die einen Neustart erfordern, zuletzt. Dell empfiehlt die Installationsreihenfolge, die<br>hier beschrieben ist <u>[Tabelle 1](#page-4-2)-</u>1.

<span id="page-4-3"></span><span id="page-4-2"></span>**Tabelle 1-1. Update Packages: Empfohlene Installationsreihenfolge**

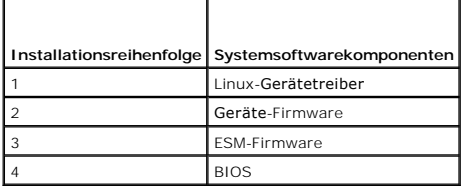

**ANMERKUNG:** Wenn das BIOS aktualisiert wurde, werden die Änderungen am BIOS erst nach dem Neustart des Systems wirksam.

**ANMERKUNG:** Um nur einen Neustart durchzuführen, müssen Sie die ESM-Firmware-Aktualisierung vor der BIOS-Aktualisierung installieren.

## **Wichtige Hinweise zur Verwendung von DUP**

- l Bevor Sie Aktualisierungen durchführen, bereiten Sie Reparaturdisketten vor.
- 1 Laden Sie die zurzeit installierte Version von Treibern, BIOS und Firmware herunter, so dass Sie eine Sicherungskopie haben, falls Probleme auftreten.
- l Stellen Sie sicher, dass Sie eine Sicherungskopie der Betriebssystemdateien oder Systemkonfigurationsdateien auf einem anderen System gespeichert haben, als auf dem System, das Sie aktualisieren.
- 1 Die Aktualisierungen sollten von dem Administrator des Systems durchgeführt werden, dem bekannt ist, welche Anwendungen dadurch betroffen sein könnten.
- l Bevor Sie alle Systeme aktualisieren, sollten Sie zuerst das Upgrade auf einem unwichtigen System testen.
- 1 Führen Sie während der Ausführung von DUP keine anderen Anwendungen aus.
- l Fahren Sie das System nicht während einer Aktualisierung herunter.
- l Stellen Sie sicher, dass das System nach einer BIOS-Aktualisierung ohne Stromunterbrechung neu gestartet wird.
- l Schließen Sie keine Terminal-Konsolenfenster, die zum Ausführen der DUP-CLI-Ausführung verwendet werden, während DUP-Ausführungen stattfinden.

# <span id="page-4-0"></span>**Weitere nützliche Dokumente**

l *Dell OpenManage Server Administrator-Kompatibilitätshandbuch* unter Dell OpenManage Server Administrator auf Dells Support-Website unter **support.dell.com** sowie auf der mit dem System gelieferten DVD *Dell Systems Management Tools and Documentation.* Das Handbuch fasst alle<br>Systemverwaltungsversionen zusammen, die dem aktuellen Freigabedatum vorausgehen.

**ANMERKUNG:** Für DUP ist es nicht erforderlich, dass auf dem System Dell OpenManage Server Administrator installiert ist.

- l Das *Server Update Utility-Benutzerhandbuch* auf Dells Support-Website unter **support.dell.com** oder auf der DVD *Dell Systems Management Tools and<br><i>Documentation* mit Informationen zur Auswahl und Anwendung von Aktualis DVD *Dell Server Updates* befinden. Es zeigt dann einen Vergleichsbericht der Versionen an und bietet eine Option zum Aktualisieren der Komponenten.
- ı Das *Benutzerhandbuch zu Dell OpenManage Deployment Toolkit (DTK)* auf Dells Support-Website unter **support.dell.com**. Das Handbuch gibt auch<br>Auskunft darüber, wie Linux-DUP in der von Dell zur Verfügung gestellten oder
- Das *Dell OpenManage IT Assistant-Benutzerhandbuch* auf Dells Support-Website unter **support.dell.com** sowie auf der DVD *Dell Systems Management*<br>Pools *and Documentation*. Mit Dell OpenManage IT Assistant können Sie DUP SUU mit IT Assistant einsetzen, um mehrere Systeme in einer einzigen Sitzung zu aktualisieren.
- i Die *Software-Support-Matrix zu Dell-Systemen* auf Dells Support-Website unter **support.dell.com** sowie auf der DVD *Dell Systems Management Tools and*<br>Documen*tation*. Dieses Dokument bietet Informationen zu den verschi sowie den Dell OpenManage-Komponenten, die auf diesen Systemen installiert werden können.

# <span id="page-4-1"></span> **Wie Sie technische Unterstützung erhalten**

Es stehen Ihnen verschiedene Hilfsmittel zur Verfügung, wenn Sie eines der in diesem Handbuch beschriebenen Verfahren nicht verstehen, oder wenn Ihr<br>Produkt nicht wie erwartet funktioniert. Weitere Informationen finden Sie Systems oder im *Handbuch des Hardwarebesitzer*.

Ausserdem ist Dell Enterprise-Ausbildung und -Z**ertifizierung verfügbar; weitere Informationen finden Sie unter www.dell.com/tra<b>ining**. Dieser Dienst wird<br>eventuell nicht überall angeboten.

# <span id="page-5-0"></span> **Verwenden der Dell Update-Pakete**

**Dell™ Update Packages für Linux-Betriebssysteme - Benutzerhandbuch** 

- Beyor Sie beginnen
- **Typische Verwende**

# <span id="page-5-1"></span>**Bevor Sie beginnen**

Dieser Abschnitt soll Ihnen dabei helfen, Dell™ Update Packages (DUP) voll zu nutzen. Das Aktualisieren der Systemsoftware auf Ihren Dell-Systemen sollte ein Schlüsselelement der allgemeinen Anderungsverwaltungsregeln und -Verfahren Ihrer Firma sein. Durch die Wartung der Systemsoftware Ihrer Dell-Systeme<br>wird die Sicherstellung eines störungsfreien Betriebs unterstützt.

Bevor Sie Aktualisierungen auf Ihrem System durchführen, sollten Sie einen Aktualisierungsplan erstellen, der von den Bedingungen abhängig ist, die die Aktualisierung notwendig machen. Es gibt viele Gründe, die zur Aktualisierung Ihres Dell-Systems führen könnten, wie z. B.:

- l Berichtigung eines Sicherheitsproblems
- l Berichtigung eines Systemproblems, auf Grund einer Empfehlung des Support-Personals von Dell
- l Aktualisierung einer Systemsoftwarekomponente auf eine Mindestanforderung einer Anwendung
- l Zugriff auf eine neue Funktion oder verbesserte Leistung
- l Aktualisierung aller Systemkomponenten als Teil des regelmäßigen Wartungsverfahrens Ihrer Firma

Jede dieser oben genannten Aktualisierungssituationen bedingt verschiedene Ebenen der Dringlichkeit, aber sie erfordern alle ein gewisses Maß an Planung,<br>um eine erfolgreiche Aktualisierung mit minimaler Unterbrechung Ihre Ihnen einen Systemaktualisierungsplan aufzustellen, der Ihren Bedürfnissen angepasst ist und den Regeln und Verfahren Ihrer Firma und den<br>Hilfsprogrammen, die Ihnen zur Verfügung stehen, entspricht.

## **Entwickeln Sie Ihren Systemaktualisierungsplan**

Sie möchten, oder müssen, eventuell aus verschiedenen Gründen Ihr System aktualisieren, wie im vorherigen Abschnitt beschrieben. Diese Aktualisierungserfordernis kann als geplant oder ungeplant eingestuft werden.

Geplante Aktualisierungen finden als Teil eines regelmäßigen Wartungszyklus Ihrer Systeme für BIOS, Firmware und Treiber statt. Viele IT-Organisationen erstellen einen Plan zur regelmäßigen Ausführung von Aktualisierungen, die in den geplanten Wartungsfunktionen integriert sind. Die Häufigkeit dieser<br>Aktualisierungen ist von Firma zu Firma verschieden; es ist jedoch nicht Betriebssystem erweitert bzw. gewechselt wird. Geplante Ausfälle oder Zeiten, in denen das System nicht verfügbar ist, bieten eventuell eine gute<br>Gelegenheit die Systemsoftwarekomponenten zu erweitern.

Ungeplante Aktualisierungen finden normalerweise dann statt, wenn ein kritisches Upgrade auf einem System angewendet wird, um Datenverluste,<br>Dienstunterbrechungen oder Sicherheitsrisiken zu vermeiden. Es kann Ihnen z. B. v eine Aktualisierung durchzuführen. Obwohl die Durchführung einer derartigen Aktualisierung dringlicher ist als eine geplante Aktualisierung, sollten Sie<br>umsichtig planen und abwägen, damit die erfolgreiche Aktualisierung m Erfolg ist eine gut geplante Strategie für alle möglichen Szenerien.

## **Erhalt der DUP**

Dell bietet eine Anzahl von Hilfsmitteln, die Ihnen helfen zu bestimmen, ob Ihr System eine Aktualisierung erfordert. Sie finden die DUP für das System auf Dells<br>Support-Website unter **support.dell.com**. Anleitungen hierzu

## **Komponenten der Update Packages und Systemkompatibilität**

Nachdem Sie das DUP gefunden haben, lesen Sie die zusammengefassten Informationen, um zu bestimmen, ob Sie die Aktualisierung herunterladen und auf Ihrem System anwenden sollten. Sie können das DUP ausführen und die zusammengefassten Informationen lesen, indem Sie die Befehlszeilenschnittstellen-<br>Option –-version verwenden. Weitere Informationen zur Option –-version b

## **Ausführung der DUP**

Sie können DUP von der Konsole sowohl im interaktiven als auch im nicht-interaktiven Modus ausführen.

### **Interaktiver Modus**

Im interaktiven Modus erteilen Sie einen Befehl und werden von der Benutzeroberfläche zur weiteren Ausführungsberechtigung des Befehls aufgefordert. Wenn Sie ein Paket interaktiv ausführen, wird zunächst eine durchlaufbare Ansicht der Anmerkungen zur Version für das Paket angezeigt. Sie können diese Anmerkungen durchlesen, bevor Sie mit der Ausführung des Pakets fortfahren.

<span id="page-6-0"></span>Das DUP kann von einer lokalen, mit dem Zielserver verbundenen Konsole ausgeführt werden oder unter Verwendung einer Remote-Shell, wie z. B. *ssh*, von<br>der Workstation eines Administratoren aus. Sobald ein Paket an das Zie Benutzerkonto mit Root-<mark>Berechtigungen ausgeführt wird. Sobald das DUP einmal gestartet wurde, gibt das DUP seinen Fortschritt und Status an die Konsole<br>(stdout) weiter und protokolliert seine Aktivität unter */var/log/mes</mark>* 

Das folgende Beispiel zeigt den Befehl zur Anwendung eines BIOS-DUP auf ein Dell-System im interaktiven Modus:

chmod +x ./PE1650-BIOS-LX-A10.bin ./PE1650-BIOS-LX-A10.bin

Die DUP-Anwendung zeigt die folgenden Meldungen auf dem Bildschirm an. Im interaktiven Modus sind Y/N-Antworten erforderlich, damit Sie mit der Aktualisierung und dem Neustart fortfahren können.

Collecting inventory... (Bestandsaufnahme wird zusammengetragen...) Running validation... (Überprüfung wird ausgeführt...) BIOS The version of this Update Package is newer than the currently installed version. (Die Version dieses Aktualisierungspakets ist neuer als die aktuell installierte Version.) Software application name: BIOS (Name der Softwareanwendung: BIOS) Package version: A10 (Paketversion: A10) Installed version: A9 (Installierte Version: A9) Continue: Y/N? (Weiter: Y/N?) Y Y entered; update was forced by user (Y eingegeben; Aktualisierung wurde durch Benutzer erzwungen Executing update... (Aktualisierung ausführen...) WARNING: DO NOT STOP THIS PROCESS WHILE BIOS UPDATE IS IN PROGRESS. (WARNUNG: VORGANG DARF NICHT BEENDET WERDEN, SOLANGE BIOS-AKTUALISIERUNG DURCHGEFÜHRT WIRD.) STOPPING MAY CAUSE YOUR SYSTEM TO BECOME UNSTABLE! (DIE BEENDUNG DIESES VORGANGS HAT EVENTUELL ZUR FOLGE, DASS IHR SYSTEM UNBESTÄNDIG WIRD!) Update successful. (Aktualisierung erfolgreich.) Would you like to reboot your system now? (Möchten Sie jetzt einen Neustart des Systems durchführen?)

N The system should be restarted for the update to take effect. (Das System sollte neu gestartet werden, damit die Aktualisierung wirksam wird.)

### **Versionsinformationen**

Einer der informativsten Befehle verwendet die Option --version.

In folgendem Beispiel werden ausführliche Versionsinformationen für ein DUP abgerufen:

[root@localhost 1027]# ./PE1650-BIOS-LX-A10.bin --version Dell Update Package 2.*x* Copyright (c) 2003-2004 Dell Inc. All rights reserved. Release Title: Dell Server System BIOS, A10 Release Date: November 21, 2003 Release ID: R60452 Supported System(s): PowerEdge 1650 Prerequisite(s): BIOS A05 Description: PowerEdge 1650, BIOS, A10 Supported Device(s): Server System BIOS Fixes / Enhancements: \* Added support for version 2.8 of the onboard RAID controller (PERC3/Di) firmware. Corrected issues affecting the Preboot Execution Environment (PXE). \* Corrected problems which cause the system to power up at unexpected times.

- \* Corrected problems with the Remote BIOS Update feature.
- Corrected issues in BIOS USB Support.
- \* Corrected issues in Embedded Server Management support.

## **Nicht-interaktiver Modus**

Der nicht-interaktive Modus ist für die Ausführung eines Scripts zur Anwendung von DUP auf mehreren Systemen notwendig. Wenn DUP auf mehrere Systeme angewendet werden, kann während der Scriptausführung nicht mit ja oder nein geantwortet werden. Im Script ist -q für den nicht-interaktiven Modus<br>festgelegt; oftmals fügen Script-Ersteller -f für Erzwingung und -r für eine erforderlich ist.

Im folgenden Befehlsbeispiel führt der Befehl ein BIOS-DUP ohne Benutzerbestätigung aus, erzwingt die Ausführung in dem Fall, wenn eine neuere BIOS-<br>Version heruntergestuft werden muss, und startet das System neu, nachdem

./PE2850-ESM\_FRMW\_LX\_R92394.bin -q -f -r

Weitere Informationen zur Befehlszeilenschnittstelle (CLI) finden Sie unter ["Referenzmaterial zur Befehlszeilenschnittstelle"](file:///E:/Software/smdup/dup55/ge/ug/linux/3cliref.htm#wp1044974).

## **Überprüfen der Digitalsignatur**

<span id="page-7-1"></span>Eine Digitalsignatur wird dazu verwendet, die Identität des Unterzeichners einer Datei zu beglaubigen und zu bescheinigen, dass der ursprüngliche Inhalt der Datei seit der Unterzeichnung nicht modifiziert wurde.

Falls Gnu Privacy Guard (GPG) noch nicht auf dem System installiert ist, muss es jetzt zur Prüfung der Digitalsignatur eines Linux-DUP installiert werden. Zur<br>Verwendung des Standardüberprüfungsverfahrens, führen Sie folge

- 1. Holen Sie sich den öffentlichen GnuPG-Schlüssel von Dell Linux, falls Sie ihn nicht bereits haben. Sie können ihn herunterladen, indem Sie zu **lists.us.dell.com** navigieren und auf den Link **Dell Public GPG key** klicken.
- 2. Importieren Sie den öffentlichen Schlüssel zur vertrauenswürdigen gpg- Datenbank durch Ausführen des folgenden Befehls:

gpg --import *<Dateiname des öffentlichen Schlüssels>*

**ANMERKUNG:** Zum Abschließen des Verfahrens müssen Sie einen eigenen privaten Schlüssel besitzen.

<span id="page-7-0"></span>3. Um eine Warnung vor einem nicht vertrauenswürdigen Schlüssel zu vermeiden, bestätigen Sie den öffentlichen Schlüssel durch seinen Fingerabdruck, bevor Sie ihn verwenden.

c. Geben Sie den folgenden Befehl ein:

gpg --edit-key 23B66A9D

d. Geben Sie im GPG-Schlüsseleditor fpr ein. Die folgende Meldung wird eingeblendet:

pub 1024D/23B66A9D 2001-04-16 Dell, Inc. (Product Group) <linux-security@dell.com> Primary key fingerprint: 4172 E2CE 955A 1776 A5E6 1BB7 CA77 951D 23B6 6A9D (pub 1024D/23B66A9D 2001-04-16 Dell, Inc. (Produktgruppe) <linux-security@dell.com> Primärer Schlüsselfingerabdruck: 4172 E2CE 955A 1776 A5E6 1BB7 CA77 951D 23B6 6A9D)

Wenn der Fingerabdruck des importierten Schlüssels dem des Schlüsselbesitzers entspricht, haben Sie eine richtige Kopie des Schlüssels. Sie<br>können den Besitzer des Schlüssels persönlich, über das Telefon, oder mithilfe ein Sie mit dem wahren Besitzer des Schlüssel kommunizieren.

- e. Während Sie sich noch im Schlüsseleditor befinden, geben Sie sign ein.
- f. Beantworten Sie die zur Vertrauensprüfung eingeblendeten Fragen und erstellen Sie einen Kennsatz, der als Geheimschlüssel verwendet werden kann.

Der öffentliche Schlüssel muss nur einmal importiert und bestätigt werden.

4. Laden Sie das Linux-DUP und die damit in Verbindung stehende Signaturdatei von Dells Support-Website unter **support.dell.com/support/downloads** herunter.

**ANMERKUNG:** Jedes DUP von Linux hat eine separate Signaturdatei, die auf derselben Webseite wie das DUP gezeigt wird. Zur Überprüfung benötigen Sie sowohl das DUP als auch die damit in Verbindung stehende Signaturdatei. Standardmäßig hat die Signaturdatei den gleichen<br>Dateinamen wie das DUP, jedoch mit der Erweiterung .sign. Ein Linux-DUP mit dem Namen Verknüpfung und verwenden die Dateioption "**Ziel speichern unter...**".

5. Überprüfen Sie das DUP:

gpg --verify *<Linux-Update Package Signaturdateiname> <Linux-Update Package Dateiname>*

Das folgende Beispiel illustriert die Schritte, die Sie zur Überprüfung eines 1425SC BIOS DUP ausführen:

- 1. Laden Sie die beiden folgenden Dateien von **support.dell.com** herunter:
	- l PESC1425-BIOS-LX-A01.bin.sign
	- l PESC1425-BIOS-LX-A01.bin
- 2. Importieren Sie den öffentlichen Schlüssel durch Ausführen des folgenden Befehls:

gpg --import <Linux-Sicherheit-öffentlicher Schlüssel.txt>

Die folgende Ausgabemeldung wird eingeblendet:

- gpg: key 23B66A9D: "Dell Computer Corporation (Linux Systems Group) <linux-security@dell.com>" not changed
- gpg: Total number processed: 1 gpg: unchanged: 1
- (gpg: Schlüssel 23B66A9D: "Dell Computer Corporation (Linux Systems Group) <linux-security@dell.com>" nicht verändert gpg: Gesamtzahl verarbeitet: 1
- gpg: unverändert: 1)
- 3. Falls noch nicht geschehen, bestätigen Sie den öffentlichen Schlüssel von Dell durch Eingabe des folgenden Befehls:

gpg --edit-key 23B66A9D

Geben Sie in der Befehlsaufforderung den folgenden Befehl ein:

fpr

<span id="page-8-1"></span>sign

Beantworten Sie die Überprüfungsfragen.

4. Überprüfen Sie die Digitalsignatur des PESC1425-BIOS-Pakets durch Ausführen des folgenden Befehls:

gpg --verify PESC1425-BIOS-LX-A01.bin.sign PESC1425-BIOS-LX-A01.bin

Die folgende Ausgabemeldung wird eingeblendet:

gpg: Signatur vorgenommen Don 14. Apr. 2005 04:25:37 IST unter Verwendung von DSA-Schlüssel-ID 23B66A9D gpg: Gültige Signatur von "Dell Computer Corporation (Linux Systems Group) <linux-security@dell.com>"

**ANMERKUNG:** Falls der Schlüssel noch nicht wie in [Schritt 3](#page-7-0) gezeigt bestätigt wurde, erhalten Sie zusätzliche Meldungen:

gpg: Signature made Thu 14 Apr 2005 04:25:37 AM IST using DSA key ID 23B66A9D<br>gpg: Good signature from "Dell Computer Corporation (Linux Systems Group) <linux-security@dell.com>"<br>(gpg: WARNUNG: Dieser Schlüssel wurde nicht gpg: Es gibt keinen Hinweis darauf, dass die Signatur dem Besitzer gehört. Primärer Schlüsselfingerabdruck: 4172 E2CE 955A 1776 A5E6 1BB7 CA77 951D 23B6 6A9D)

## **Kompatibilitätsbedenken**

DUP sind so ausgelegt, dass die Erfüllung aller Voraussetzungen bestätigt wird, bevor die Aktualisierung auf Ihrem System durchgeführt wird. Jedes DUP überprüft Folgendes:

- l Der angemeldete Benutzer besitzt Root-Berechtigungen.
- l Das im Befehl anzuwendende DUP ist mit dem Zielsystem kompatibel.
- l Das im Befehl anzuwendende DUP ist mit dem auf dem System ausgeführten Betriebssystem kompatibel.
- l Die dem DUP zugeordnete Komponente ist auf dem System vorhanden.
- l Die erforderlichen Mindestversionen ähnlicher Systemsoftware werden auf dem System ausgeführt.

DUP sind mit integrierten Fehlerbearbeitungsfähigkeiten ausgestattet, um sicherzustellen, dass die vorhergehenden Anforderungen bestätigt werden. Wenn<br>die Bedingungen nicht erfüllt werden, findet keinalisierung statt. DUP überprüfen möchten, ob ein bestimmtes Paket auf Ihr System angewendet werden kann, können Sie das Paket durch den folgenden CLI-Befehl aufrufen:

#### ./*Paketname*.bin -c

Dieser Befehl führt die Abhängigkeitsregeln innerhalb des DUP aus, erteilt Warnungen, beendet, ohne die Aktualisierung auf Ihr System anzuwenden, und<br>schreibt die Ergebnisse auf die Konsole. Sie können mit dem DUP auch ein

## <span id="page-8-0"></span>**Auswirkungen beim Anwenden der Aktualisierungen auf einem laufenden System**

#### **Systemneustart erforderlich**

Für einige Pakete, wie z. B. für diejenigen, die das System-BIOS aktualisieren, ist ein Neustart erforderlich, damit die neue Software wirksam werden kann. Nachdem Sie eine Aktualisierung angewendet haben, die einen Neustart erfordert, müssen Sie einen Neustart durchführen, damit die Aktualisierung abgeschlossen werden kann.

Sie haben die Wahl, den Neustart zu einem anderen Zeitpunkt durchzuführen, solange Sie das System nicht ausschalten. Diese Funktion ist hauptsächlich dazu gedacht, die Anwendung mehrerer Aktualisierungen zusammen zu ermöglichen, und den Systemneustart erst durchzuführen, nachdem die letzte<br>Aktualisierung angewendet worden ist. Wenn dieses Verfahren unterbrochen wird, z. Aktualisierung einen Neustart durchführen können.

## **Auswirkungen auf Benutzer und Anwendungen**

Im Allgemeinen können Sie die Aktualisierungen auf einem laufenden System durchführen, da nur wenige Systemressourcen in Anspruch genommen werden. Lesen Sie die Informationen, die in den DUP enthalten sind, bevor Sie die Aktualisierung anwenden, um festzustellen, ob die Aktualisierung eine Dienstunterbrechung für Ihre Benutzer oder Anwendungen verursachen könnte. Wenn Sie sich nicht sicher sind, wenden Sie Aktualisierungen immer nur dann<br>an, wenn keine kritischen Anwendungen oder Benutzer das System in Anspr

### **Reihenfolge mehrerer Aktualisierungen festlegen**

Achten Sie beim gleichzeitigen Anwenden mehrerer Aktualisierungen darauf, die unter "<u>Installationsreihenfolge von DUP</u>" angegebene Reihenfolge<br>einzuhalten. Wie unter "<u>[Systemneustart erforderlich](#page-8-0)</u>" <mark>bereits vermerkt, kann</mark>

## **Konsolenausgabe speichern**

Während der Ausführung von DUP werden Meldungen auf die Konsole gedruckt. Um die Konsolenausgabe umzuleiten, verwenden Sie die folgende Syntax mit interaktiven Befehlen:

./*Paketname*.bin | tee -a *Protokollname*.log

| tee legt fest, dass die Ausgabe vom DUP sowohl zur Konsole als auch zu einer Protokolldatei gesendet wird. Durch **-a** switch wird sichergestellt, dass die Ausgabe an eine Datei angehängt wird, so dass vorherige Protokolldatei-Ausgaben nicht überschrieben werden.

Die folgenden zwei Beispielsbefehle leiten die Ausgabe in eine Protokolldatei um:

./PE2600-BIOS-LX-A01.bin | tee -a /var/bioslogs.log ./PE2600-BIOS-LX-A01.bin | tee -a /var/bioslogs.log

Wenn diese Befehle in der oben angezeigten Reihenfolge ausgeführt werden, wird die Ausgabe des interaktiven Modus des ersten Befehls an die Protokolldatei angehängt. Mit dem zweiten Befehl wird die Ausgabe des nicht-interaktiven Modus an das Ende derselben Protokolldatei angehängt.

## **DUP an Ihre Systeme übermitteln**

Die DUP-Anwendung bietet keine Planung und Ubertragung von Paketen auf mehrere Systeme. Um Script-Ausführung und -Verteilung auf mehreren Systemen<br>zu bewerkstelligen, müssen Sie sich an Dritt- oder native Betriebssystemanw

### **Softwareverteilungsanwendungen mit DUP verwenden**

Viele IT-Organisationen verwenden intern entwickelte oder erworbene Softwaredistributionsanwendungen, um Software im Remote-Zugriff zu installieren und aktualisieren.

## **Mehrere Systeme aktualisieren**

Remote-Softwareverteilungsanwendungen bieten die beste Lösung für umfangreiche Umgebungen, die aus Hunderten oder sogar Tausenden von Systemen<br>bestehen. Mit vielen dieser Hilfsprogramme können die DUP wirksam eingesetzt we Software, wie z. B. Betriebssysteme und Anwendungen, in einer heterogenen Umgebung installiert und aktualisiert werden können.

Netzwerkdateifreigaben sind eine weitere effektive Methode, durch die in einer verteilten Umgebung auf DUP zugegriffen werden kann. Wenn ein DUP<br>ausgeführt wird, kopiert es zuerst den Inhalt des Pakets in ein temporäres Ve sichergestellt, dass die Aktualisierung auch dann abgeschlossen werden kann, wenn die Verbindung zur Netzwerk-Freigabe aus irgend einem Grund getrennt wurde.

### **Stand-Alone-Systeme und Firewalls**

Bei Systemen, die keinen Internetzugang haben oder deren Firewalls Benutzer-Downloads blockieren, müssen Sie auf ein System ausweichen, das Internetzugang hat, wie z. B. ein Desktop- oder tragbarer Computer, um die DUP von **support.dell.com** herunterzuladen. Sie können Ihrem System DUP zur<br>Verfügung stellen, indem Sie sie auf Wechselmedien kopieren, die von Ih

## **Die Aktualisierung bestätigen**

Um zu überprüfen, ob die DUP auf das System angewendet wurden, können Sie die Konsolenausgabe einsehen, die während der Ausführung erstellt wurde. Detaillierte Informationen zu diesen Meldungen finden Sie unter "F

Wenn Sie nach der Aktualisierung auf eine neuere Version auf eine vorherige (ältere) Version einer Software zurückkehren möchten, müssen Sie das entsprechende DUP von **support.dell.com** herunterladen und installieren. Um die vorherige Version von einem Script aus zu installieren, verwenden Sie den<br>Modus **-q (unbeaufsichtigt). Außerdem müssen Sie die CLI-Option -f v** 

**ANMERKUNG:** Wenn die Stromzufuhr zum System während des Aktualisierungsverfahrens unterbrochen wird, müssen Sie die Aktualisierungen erneut durchführen.

**ANMERKUN**G: DUP für Linux stehen auch im Repository auf der DVD *Dell Server Update*s zur Verfügung, wo sich das aktualisierte BIOS sowie Firmware-<br>Komponenten für Dell -Systeme befinden. Das Dell OpenManage™ Server Upda sind, mit Aktualisierungskomponenten, die sich auf der DVD *Dell Server Update*s **befinden, und zeigt dann einen Vergleichsbericht der Versionen an und**<br>bietet die Option, die Komponenten zu aktualisieren. Weitere Informat unter **support.dell.com** sowie auf der DVD *Dell Systems Management Tools and Documentation* zur Verfügung.

## <span id="page-9-0"></span>**Typische Verwendungsbeispiele**

## **Beispiel 1 - Einem System neue Aufgaben zuweisen**

Sie sind der Systemadministrator einer großen Firma. Ihre Gruppe erfordert ein zusätzliches System zur Unterstützung eines neuen Finanzanalysepakets, und Sie haben Zugriff auf ein Dell-System, das von keiner anderen Abteilung der Firma mehr benutzt wird. Da auf dem Dell-System ein älteres Betriebssystem

installiert ist, planen Sie ein Upgrade des Betriebssystems vor der Installation der neuen Finanzanwendung. Sie haben außerdem vor, sowohl das neueste von Dell bereitgestellte BIOS sowie die neuste ESM-Firmware zu installieren, als auch die Dell OpenManage Server Administrator-Systemverwaltungssoftware.

Führen Sie die folgenden allgemeinen Schritte aus, um das System auf die Ausführung der neuen Finanzsoftware der Firma vorzubereiten:

- 1. Verwenden Sie die *Dell Systems Management Tools and Documentation-* DVD, die mit dem Dell-System geliefert wurde, um die aktuelle Version des Red Hat® Enterprise Linux® AS-Betriebssystems zu installieren.
- 2. Melden Sie sich bei **support.dell.com an, wählen Sie Treiber & Downloads** aus und geben Sie die Dell-Hardware-Service-Tag-Numm<mark>er für das Dell-</mark><br>System ein. Andernfalls können Sie auch das Modell auswählen.
- 3. Machen Sie die BIOS- und ESM-Firmware-DUP für das Dell-System ausfindig und laden Sie sie herunter.

Laden Sie außerdem die Server Administrator-Anwendung herunter.

- 4. Beginnen Sie mit der Überprüfung der Signatur der Pakete durch Herunterladen der folgenden beiden Dateien von **support.dell.com**:
	- l PE2850-BIOS-LX-A20.bin.sign
	- l PE2850-BIOS-LX-A20.bin
- 5. Importieren Sie den öffentlichen Schlüssel durch Ausführen des folgenden Befehls:

gpg --import <Linux-Sicherheit-öffentlicher Schlüssel.txt>

Die folgende Ausgabemeldung wird eingeblendet:

gpg: key 23B66A9D: "Dell Computer Corporation (Linux Systems Group) <linux-security@dell.com>" not changed gpg: Total number processed: 1 gpg: unchanged: 1

(gpg: Schlüssel 23B66A9D: "Dell Computer Corporation (Linux Systems Group) <linux-security@dell.com>" nicht verändert gpg: Gesamtzahl verarbeitet: 1 gpg: unverändert: 1)

### 6. Überprüfen Sie den öffentlichen Schlüssel durch Eingabe des folgenden Befehls:

gpg --edit-key 23B66A9D

Geben Sie dann in der Befehlsaufforderung den folgenden Befehl ein:

fpr

sign

#### 7. Überprüfen Sie die Digitalsignatur des PE2850-BIOS-Pakets durch Ausführen des folgenden Befehls:

gpg --verify PE2850-BIOS-LX-A02.bin.sign PE2850-BIOS-LX-A02.bin

Die folgende Ausgabemeldung wird eingeblendet:

gpg: Signature made Thu 14 Apr 2005 04:25:37 AM IST using DSA key ID 23B66A9D gpg: Good signature from "Dell Computer Corporation (Linux Systems Group) <linux-security@dell.com>" (gpg: Signatur vorgenommen Don 14. Apr. 2005 04:25:37 IST unter Verwendung von DSA-Schlüssel-ID 23B66A9D gpg: Gültige Signatur von "Dell Computer Corporation (Linux Systems Group) <linux-security@dell.com>")

8. Kopieren Sie die heruntergeladenen Dateien in ein Verzeichnis, in dem Sie alle Pakete für das Dell-System speichern möchten, z. B. in das Verzeichnis **/home/updates/2850/bin**.

- 9. Erstellen Sie ein einfaches Script, das die folgenden Pakete nacheinander in dieser Reihenfolge ausführt:
	- l ESM-System-Firmware
	- l BIOS

Verwenden Sie die CLI-Option **-q** auf jeder Zeile im Script für diese Pakete, so dass Sie das Verfahren mit dem Task-Manager planen können. Um die<br>Ergebnisse der Ausführung zu überprüfen, fügen Sie auf jeder Zeile der Date

10. Sie analysieren die Protokolldatei, sehen, dass die Pakete erfolgreich installiert wurden, und dass das System neu gestartet wurde. Danach installieren Sie Server Administrator.

Zu diesem Zeitpunkt führt das Dell-System das aktuellste Betriebssystem, System-BIOS sowie die aktuellste System-Firmware aus. Sie sind jetzt bereit die<br>Finanzanwendung für Ihre Abteilung zu installieren.

# **Beispiel 2 - BIOS-Aktualisierung für 200 Systeme**

Sie sind der Systemadministrator einer großen Firma mit über 500 Geschäften. Jedes Geschäft ist zur Verwaltung der Bestands- und Abrechnungssysteme der Firma mit einem Dell-System ausgestattet. Ungefähr 200 dieser Geschäfte sind mit einem Dell-System ausgestattet. Die neueste verfügbare BIOS-

Aktualisierung bei **support.dell.com** ist so ausgelegt, dass Kühlungslüftergeschwindigkeiten dynamisch reguliert werden, wodurch die Systeme leiser laufen<br>und weniger Strom verbrauchen. Da Sie diese Systeme im Remote-Zugri während der Sie alle notwendigen Wartungsaufgaben auf den Systemen der Firma ausführen können.

Führen Sie folgende allgemeine Schritte aus, um die BIOS-Aktualisierung auf die Dell-Systeme der Firma zu übermitteln:

- 1. Melden Sie sich bei **support.dell.com an, wählen Sie Treiber & Downloads** aus und geben Sie die Dell-Hardware-Service-Tag-Nummer für das Dell-<br>System ein. Andernfalls können Sie auch das Modell auswählen.
- 2. **Wählen Sie BIOS** als Kategorie aus.
- 3. Laden Sie das neue BIOS-DUP für das Dell-System herunter.

chmod +x *Paketname*.bin

4. Verwenden Sie das Softwareverteilungs-Hilfsprogramm, um einen Aktualisierungs-Task zu erstellen, der das BIOS-DUP auf alle Systeme im Netzwerk überträgt.

Der Aktualisierungs-Task ist ein Script, das BIOS-DUP aufruft und die CLI **-r -q > redirect\_output.log** -Optionen verwendet, um sicherzustellen, dass das System nötigenfalls neu startet.

Da dieses BIOS-DUP nur auf einem Dell-System ausgeführt werden kann, können Sie eine Verteilung auf alle Systeme planen, unabhängig vom Systemmodelltyp. Das DUP hat keinen Einfluss auf andere Systeme.

- 5. Verwenden Sie das Softwareverteilungs-Hilfsprogramm zum zeitlichen Planen des BIOS-Aktualisierungs-T**asks, der auf allen Systemen um 2:00 Uhr am**<br>kommenden Samstag ausgeführt werden soll, was in den vorgesehenen Wartung
- 6. Am Sonntagmorgen melden Sie sich bei Ihrem System an und überprüfen den Ausführungsergebnisbericht innerhalb des Softwareverteilungs-<br>Hilfsprogramms und stellen fest, dass 180 der 200 Systeme die BIOS- Aktualisierung er
- 7. Bei der versuchten BIOS-Aktualisierung der übrigen 20 Systeme wurde die Meldung ausgegeben, dass die Aktualisierung nicht erforderlich war.
- 8. Melden Sie sich bei einem der 20 Systeme an, und überprüfen Sie die Datei **redirect\_output.log** des BIOS-Pakets.

Sie stellen fest, dass die BIOS-Version auf diesen 20 Systemen bereits auf dem neuesten Stand war, da diese Systeme erst kürzlich von Dell erworben wurden.

Sie haben das BIOS-Aktualisierungsverfahren für die Firma erfolgreich abgeschlossen.

[Zurück aum Inhaltsverzeichnis](file:///E:/Software/smdup/dup55/ge/ug/linux/index.htm)

# <span id="page-12-0"></span> **Referenzmaterial zur Befehlszeilenschnittstelle**

**Dell™ Update Packages für Linux-Betriebssysteme - Benutzerhandbuch** 

- [CLI verwenden](#page-12-1)
- Exit-[Codes für CLI](#page-13-0)

# <span id="page-12-1"></span>**CLI verwenden**

Dieser Abschnitt bietet Informationen zur Verwendung der Befehlszeilenschnittstelle (CLI) für Dell™ Update Packages (DUP).

# **CLI-Optionen**

Informationen zu CLI-**Optionen können angezeigt werden, indem Sie den Namen des DUP sowie** -h oder --he1p an einer Befehlszeile eingeben. Zum Beispiel,<br>geben Sie den folgenden Befehl ein, um einen Hilfsbildschirm zu CLI-Op

./packagename.bin -h oder --help

Die Konsole zeigt alle Befehlszeilenoptionen an und bietet Hilfe für jede Auswahl.

[Tabelle 3](#page-12-2)-1 enthält eine Liste der CLI-Optionen, eine Beschreibung der einzelnen Optionen und die Befehlssyntax.

## <span id="page-12-2"></span>**Tabelle 3-1. CLI-Optionen: Verwendung**

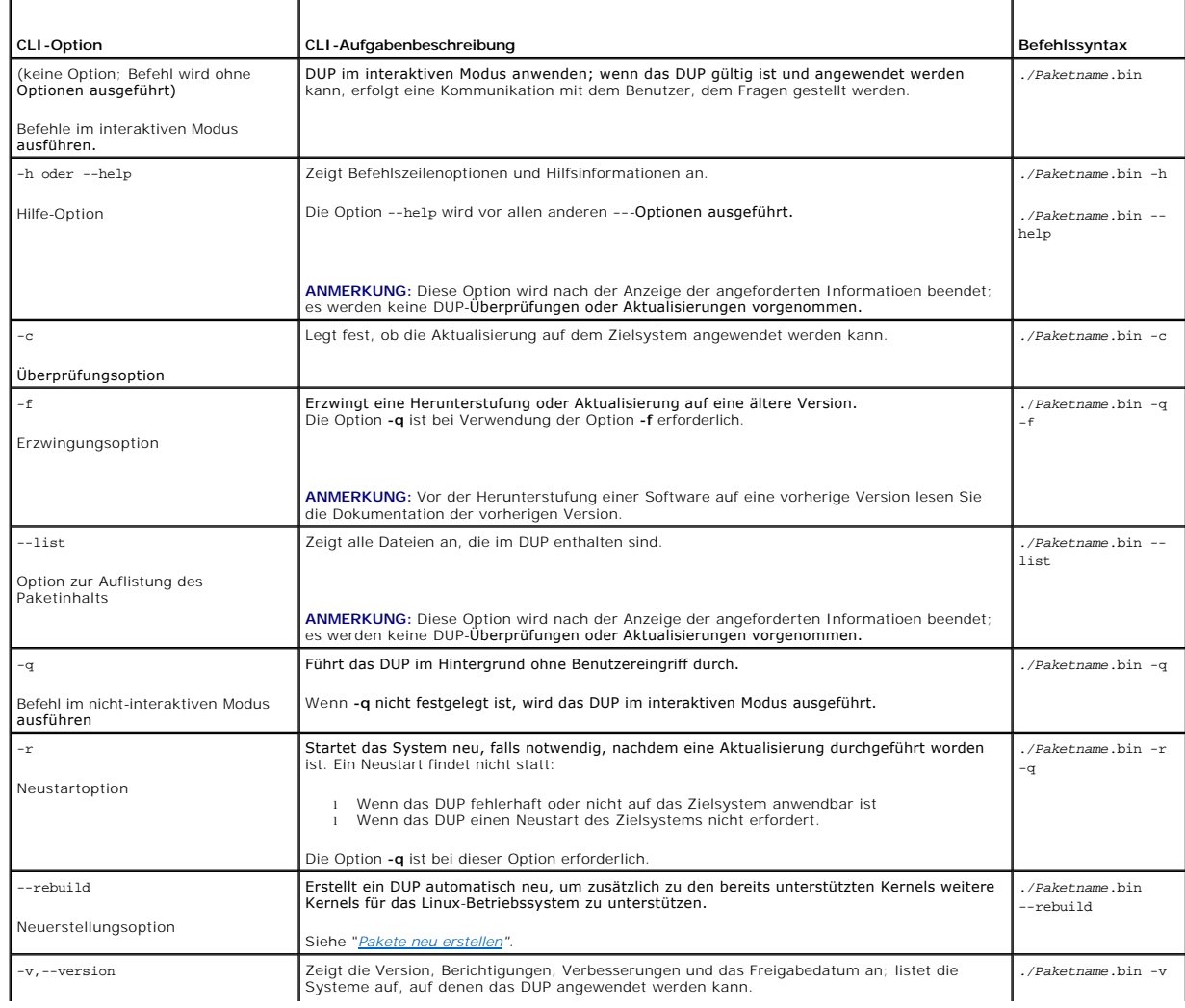

<span id="page-13-2"></span>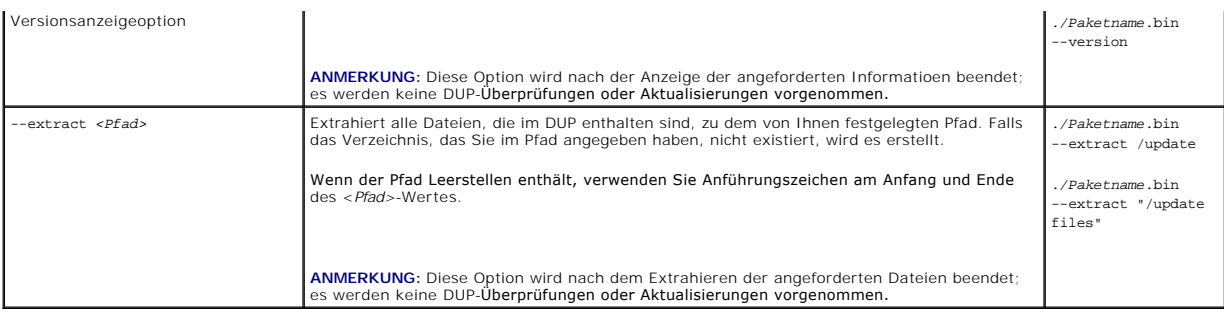

# <span id="page-13-0"></span>**Exit-Codes für CLI**

Nach dem Ausführen von DUP werden die unter [Tabelle 3](#page-13-1)-2 beschriebenen Exit-Codes festgelegt.

Die Exit-Codes helfen Ihnen, die Ausführungsergebnisse nach dem Ausführen von DUP zu bestimmen und zu analysieren.

<span id="page-13-1"></span>**Tabelle 3-2.** Exit-Codes

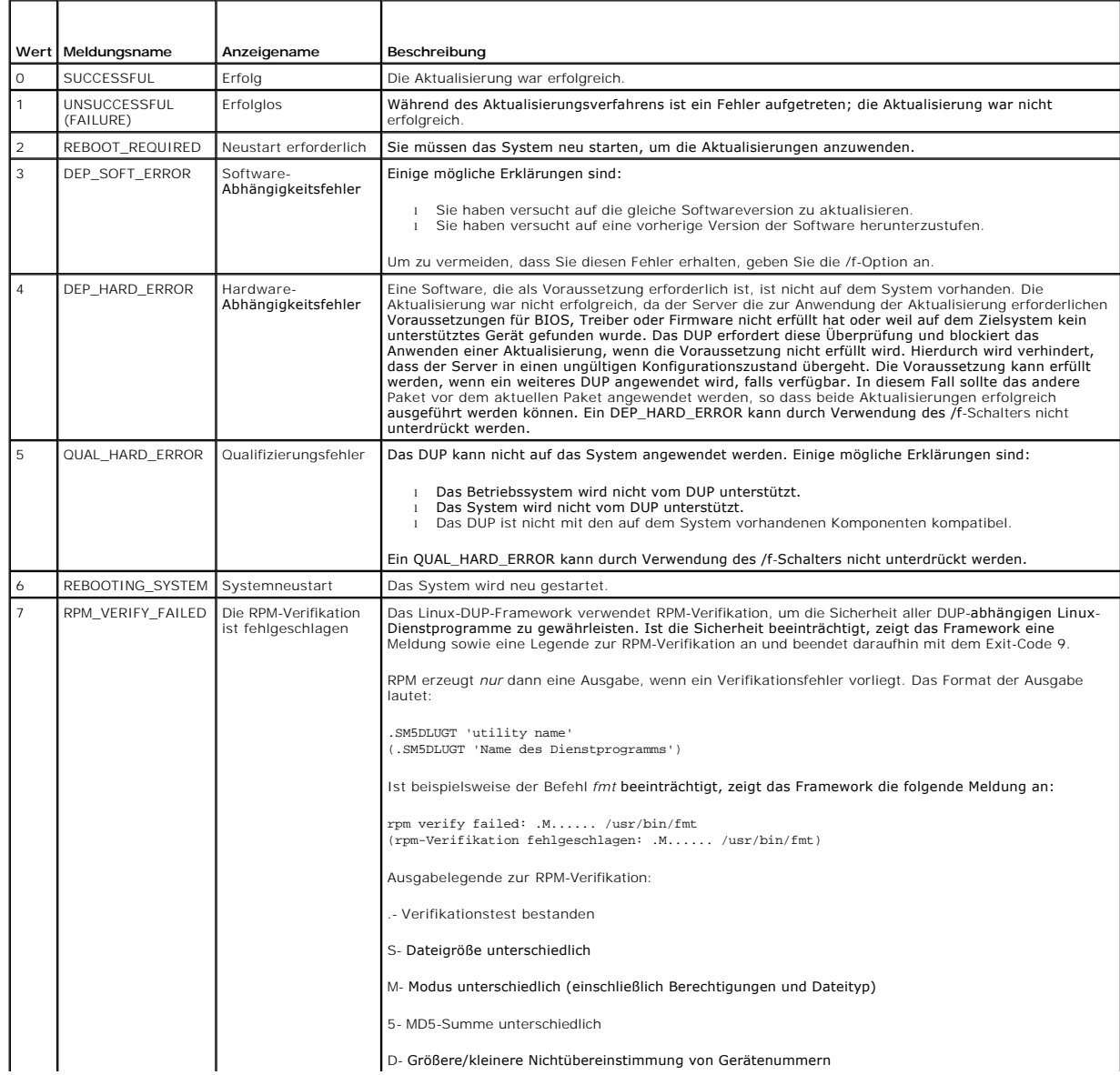

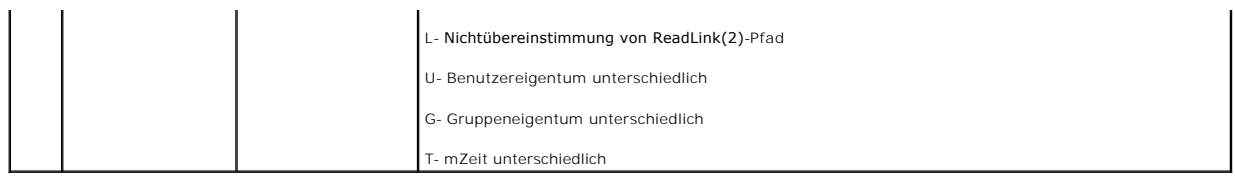

[Zurück aum Inhaltsverzeichnis](file:///E:/Software/smdup/dup55/ge/ug/linux/index.htm)

## <span id="page-15-0"></span>[Zurück aum Inhaltsverzeichnis](file:///E:/Software/smdup/dup55/ge/ug/linux/index.htm)

# **Pakete neu erstellen**

**Dell™ Update Packages für Linux-Betriebssysteme - Benutzerhandbuch** 

- [Übersicht](#page-15-1)
- [Von Dell qualifizierter Pfad](#page-15-2)
- [Von Dell aktivierter Pfad](#page-15-3)
- [Dynamische Kernel-](#page-16-1)Unterstützung
- [Feststellen, ob das Paket unterstützt wird](#page-16-2)
- **Ein Testsystem zur Neuerstellung eines Pakets**
- [Voraussetzungen für das Testsystem](#page-17-0)
- [Neuerstellung eines Pakets zum Hinzufügen von Kernel](#page-18-0)-Unterstützung für ein einzelnes
- System

 [Neuerstellung des Pakets zum Hinzufügen von Kernel](#page-18-1)-Unterstützung für mehrere Kernel - Versionen

# <span id="page-15-1"></span>**Übersicht**

Wenn ein Dell™ Update Package (DUP) von Dells Support-Website unter **support.dell.com** heruntergeladen wird, soll es auf ein bestimmtes Zielsystem<br>angewendet werden. Die DUP-Anwendung überprüft zwei allgemeine Kompatibili anwenden:

- l Wird auf dem System, auf dem Sie das DUP anwenden möchten, ein von Dell unterstütztes Linux-Betriebssystem ausgeführt?
- l Wird bei Ausführung eines von Dell unterstützten Linux-Betriebssystems auf dem System, auf dem Sie das DUP anzuwenden versuchen, gleichzeitig auch eine von Dell unterstützte Linux-Kernel-Version ausgeführt?

## <span id="page-15-2"></span>**Von Dell qualifizierter Pfad**

Der von Dell qualifizierte Pfad kann mit folgenden Schritten beschrieben werden:

- 1. Sie laden von **support.dell.com** ein DUP herunter.
- 2. Das DUP besteht alle Kompatibilitäts- und Abhängigkeitsüberprüfungen für das Dell-Zielsystem.
- 3. Die unterstützte Version des Linux-Betriebssystems und die Kernel- Version, für die das DUP erstellt wurde, stimmen mit der Version des ausgeführten<br>Betriebssystems und der Version des ausgeführten Kernels auf dem Ziels
- 4. Fahren Sie mit der Anwendung des DUP auf Ihrem System fort.

# <span id="page-15-3"></span>**Von Dell aktivierter Pfad**

Mit dem von Dell aktivierten Pfad können Sie DUP individuell einrichten, damit sie auf Zielsystemen ausgeführt werden können, die keine unterstützten Betriebssysteme oder unterstützte Kernel ausführen. Wenn Sie versuchen, ein Paket auf einem System anzuwenden, auf dem das Betriebssystem oder der<br>Kernel nicht unterstützt wird, zeigt die DUP-Anwendung eine entsprechende M

Mit dem von Dell aktivierten Pfad kann ein DUP durch Verwendung der Option --rebuild individuell eingerichtet werden. Die Voraussetzungen zur Verwendung<br>der Option --rebuild sind unter "Ein Testsystem zur Neuerstellung ein der Option --rebuild sind unter "Ein Testsystem zur Neuerstellur

Der von Dell aktivierte Pfad wird im Ablaufdiagramm in [Abbildung 4](#page-15-4)-1 beschrieben.

## <span id="page-15-4"></span>**Abbildung 4-1. Von Dell aktivierter Pfad zur Neuerstellung von Paketen**

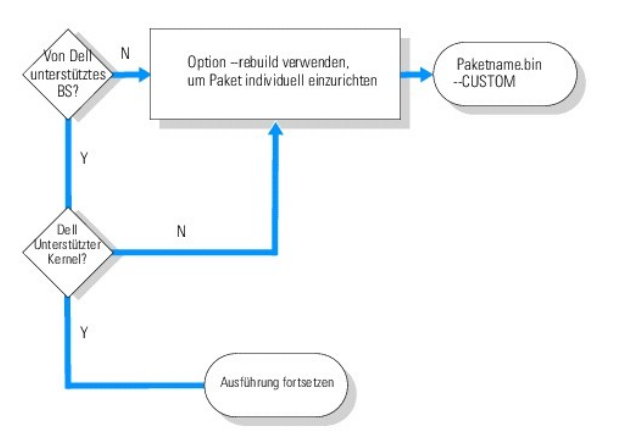

<span id="page-16-3"></span>Der Dell aktivierte Pfad kann mit folgenden Schritten beschrieben werden:

- 1. Sie laden von **support.dell.com** ein DUP herunter.
- 2. Wenn Sie versuchen, das DUP auf dem System anzuwenden, stellt die DUP-Anwendung fest, dass das Zielsystem kein von Dell unterstütztes Betriebssystem ausführt.
- 3. Mit dem DUP können Sie ein benutzerspezifisches Paket für das nicht unterstützte Betriebssystem neu erstellen. Es wird jedoch ein Haftungsausschluss<br>ausgegeben, der besagt, dass dieses benutzerspezifische Paket nicht un
- 4. Das DUP überprüft, ob der Kernel des Pakets, welches Sie auf dem Zielsystem anzuwenden versuchen, unterstützt wird. Wenn der Kernel nicht unterstützt wird. Wenn der Kernel nicht unterstützung" und andere Verfahren enter unterstützt wird, müssen Sie zur Erstellung eines benutzerspezifischen Pakets die Verfahren "<u>[Dynamische Kernel-](#page-16-1) Unterstützung</u>" und andere Verfahren<br>ausführen, die weiter hinten in diesem Abschnitt zu finden sind.

**ANMERKUNG:** Es wird empfohlen, die Option **--rebuild** auf einem Testsystem mit der gleichen Konfiguration auszuführen.

- 5. Wenn Sie mit Erfolg ein benutzerspezifisches Paket für das Betriebssystem und den Kernel erstellt haben, die auf dem Zielsystem ausgeführt werden,<br>Iesen Sie die Warnungsmeldungen, bevor Sie das Paket auf dem Zielsystem
- 6. Es ist besonders wichtig, dass die unterstützte Version des Linux- Betriebssystems und die Version des Kernels, für die das Paket erstellt wurde, der<br>Version des ausgeführten Betriebssystems und des ausgeführten Kernels
- 7. Fahren Sie mit der Anwendung des Pakets auf Ihrem System fort.

# <span id="page-16-1"></span>**Dynamische Kernel-Unterstützung**

Der im DUP integrierte Kernel-abhängige Treiber muss mit dem Kernel des Systems kompatibel sein, auf dem das Paket angewendet wird.

Wenn Sie ein DUP von **support.dell.com** herunterladen, enthalten die Pakete vorkompilierte Treibermodule für eine begrenzte Anzahl von Kerneln und deren<br>entsprechende GNU C-Compiler-Versionen (GCC). Wenn der Kernel, der au

Kunden führen normalerweise drei oder vier verschiedene Kernel über Tausende von Servern auf Ihren Netzwerken aus. Wenn diese Voraussetzungen auf jedem Server im Netzwerk erfüllt werden müssen, wird die Anwendung von Aktualisierungen auf Systemen, die diese verschiedenen Kernel-Versionen<br>ausführen, erschwert. Während der Erstellung von benutzerspezifischen Paketen k werden, die die Voraussetzungen zur Neuerstellung von Paketen erfüllen. Siehe ["Voraussetzungen für das Testsystem](#page-17-0)'

# <span id="page-16-2"></span>**Feststellen, ob das Paket unterstützt wird**

Die Neuerstellung eines unterstützten Kernels erfordert keine Voraussetzungen. In diesem Fall wird das Standard-DUP verwendet, und der Neuerstellungsvorgang schließt erfolgreich ab.

Die Neuerstellung eines nicht-unterstützten Kernels erfordert Voraussetzungen. Siehe ["Voraussetzungen für das Testsystem](#page-17-0)".

DUP werden auf einem bestimmten Zielsystem ausgeführt und können dabei feststellen, ob der ausgeführte Kernel von dem Paket unterstützt wird, das Sie auf dem System anzuwenden versuchen. In Fällen, in denen der aktuell ausgeführte Kernel nicht unterstützt wird, versucht die DUP-Anwendung das Paket<br>neu zu erstellen. Wenn die Voraussetzungen für einen nicht-unterstützten gibt eine der folgenden Fehlermeldungen aus:

Update Package is unable to build a device driver for the running kernel because the required kernel source files are not installed. See "Rebuilding Packages" in the Update Packages User's Guide for more information.<br>(Das Update Package kann keinen Gerätetreiber für den ausgeführten Kernel erstellen, da die erforderlichen Kernel-Quelldateien nicht<br>installie

#### Oder

Update Package does not support the running kernel. See "Rebuilding Packages" in the Update Packages User's Guide for more information. (Update Package unterstützt den ausgeführten Kernel nicht. Weitere Informationen finden Sie in "Pakete neu erstellen" im Benutzerhandbuch für Update Packages.)

Die oben angezeigten Meldungen weisen darauf hin, dass der ausgeführte Kernel nicht vom DUP unterstützt wird, das Sie auf dem Dell-System anwenden wollten. Sie haben folgende Möglichkeiten, um mit der Aktualisierung fortzufahren:

- ı Installieren Sie die Voraussetzungen zur Zusammenstellung von benutzerspezifischen Paketen für den ausgeführten Kernel direkt auf dem System, auf<br>dem das Paket angewendet wird, erstellen Sie das Paket neu auf dem System
- Erstellen Sie das Paket neu auf einem Testsystem, das die Voraussetzungen eines Testsystems erfüllt, und verteilen Sie dann die Aktualisierung auf die Systeme im gesamten Netzwerk, die den gleichen Kernel ausführen und den gleichen Modellnamen sowie die gleiche Konfiguration besitzen.

# <span id="page-16-0"></span>**Ein Testsystem zur Neuerstellung eines Pakets einrichten**

Dell empfiehlt die Verwendung eines Testsystems, das den gleichen Kernel ausführt, der auch auf dem System in der Produktionsumgebung ausgeführt wird.

## <span id="page-17-1"></span>**Beispiel**

Das folgende Anwendungsbeispiel zeigt die wichtigsten Schritte bei der Feststellung, dass das heruntergeladene Paket den ausgeführten Kernel auf dem Dell-<br>System nicht unterstützt, auf das das Paket angewendet werden sollt Pakets und der Verteilung des Pakets auf die Systeme, auf denen das neu erstellte Paket angewendet werden soll.

- 1. Laden Sie die aktuelle BIOS-Version für ein Dell-System von Dells Support-Website unter **support.dell.com** herunter.
- 2. Beim Versuch, das Paket auf dem Dell-System anzuwenden, stellt sich heraus, dass das heruntergeladene vorübersetzte Paket die gegenwärtig auf dem System ausgeführte Kernel-Version nicht unterstützt.
- 3. Eine Bestandsaufnahme der Netzwerk-Produktionsumgebung zeigt, dass der gleiche nicht-unterstützte Kernel auf insgesamt 200 Systemen ausgeführt wird.

Sie entschließen sich dazu, die DUP-Option --rebuild zu verwenden, um ein benutzerspezifisches Paket zu erstellen. Das benutzerspezifische Paket wird einen zusätzlichen Kernel unterstützen.

- 4. Wählen Sie ein sich nicht in Produktion befindendes *Test*system, auf dem dieses Paket neu erstellt werden kann, um Unterstützung für diesen Kernel hinzuzufügen.
- 5. Stellen Sie sicher, dass bestimmte Voraussetzungen auf diesem Testsystem erfüllt sind.

Die Option --rebuild wird nicht funktionieren, wenn die Voraussetzungen nicht erfüllt sind. Weitere Informationen zu den Voraussetzungen finden Sie unter "Voraussetzunge

Führen Sie die Option --rebuild gegen das heruntergeladene DUP aus, um Unterstützung für den ausgeführten Kernel hinzuzufügen. Geben Sie z. B. den folgenden Befehl ein:

./PE2850-ESM\_FRMW\_LX\_R92394.bin --rebuild

6. Wenden Sie das neu erstellte Paket auf einem Testsystem an, um sicher zu stellen, dass das Paket ohne Fehler angewendet werden kann. Zum Beispiel, geben Sie den folgenden Befehl ein:

./PE2850--ESM\_FRMW\_LX\_R92394.bin--CUSTOM

Wenn die Paketausführung Fehler ausgibt, berichtigen Sie die Fehler, erstellen Sie das Paket neu und wenden es erneut an, bis Sie Erfolg haben.

7. Verteilen Sie das neu erstellte Paket auf alle 200 Zielsysteme. Sie können ein Script erstellen, um das Paket auf allen Systemen anzuwenden.

# <span id="page-17-0"></span>**Voraussetzungen für das Testsystem**

Bereiten Sie das Testsystem vor, damit es den folgenden Voraussetzungen zur Ausführung des Befehls --rebuild entspricht. Wenn diese Voraussetzungen<br>auf dem Testsystem erfüllt sind, kann das Paket auf dem Testsystem geteste

Das Testsystem bzw. das System, auf dem das Paket neu erstellt wird, muss die folgenden sechs Voraussetzungen erfüllen:

1. **Kernel-Übereinstimmung**: Die Kernel-Version auf dem Testsystem muss mit der Kernel-Version übereinstimmen, die auf dem System ausgeführt wird, auf dem das neu erstellte Paket bereitgestellt werden soll (Zielsystem oder Produktionssystem).

Um die auf dem System ausgeführte Kernel-Version zu erfahren, geben Sie folgenden Befehl ein:

uname -r

Das System reagiert mit der Anzeige der Kernel-Version, zum Beispiel:

2.4.9-e.3smp

2. **Empfohlene Kernel-GCC-Compiler-Übereinstimmung**: Es wird empfohlen, dass die gleiche GCC-Compiler-Version auf dem Testsystem und dem Produktionssystem verwendet wird.

**ANMERKUNG:** Die Kernel-Quelle und **binutils.rpm** müssen nicht auf dem Produktionssystem vorhanden sein.

- 3. **Kernel-Quelle ist installiert**: Die Kernel-Quelle für die zurzeit ausgeführte Kernel-Version muss installiert sein.
- 4. **Das Paket binutils.rpm ist installiert**: Stellen Sie sicher, dass zumindest eine Version von **binutils.rpm** auf dem Testsystem installiert ist.
- 5. Dell OpenManage™ Server Administrator ist nicht auf dem Testsystem installiert: Stellen Sie sicher, dass Server Administrator nicht auf dem<br>Testsystem installiert ist. Ein Paket kann nicht auf einem System neu erstellt

**ANMERKUNG**: Es macht keinen Unterschied, ob Server Administrator auf den Produktionssystemen installiert ist, auf denen die neu erstellten<br>Pakete verteilt und angewendet werden sollen. Auf dem System, auf dem die Pakete n

vorhanden sein.

<span id="page-18-3"></span>6. **Gerätetreiber von Dell OpenManage Server Administrator sind auf dem Testsystem nicht im Kernel integriert**: Stellen Sie sicher, dass keiner der<br>Gerätetreiber von Server Administrator im Kernel integriert wurde. Die Ger *dell\_rbu*. Die Neuerstellung eines Pakets ist auf einem System, auf dem einer der beiden Gerätetreiber oder beide Gerätetreiber im Kernel integriert sind, nicht möglich.

Sie können feststellen, dass ein Treiber im Kernel integriert ist, indem Sie prüfen, ob beide der folgenden Aussagen zutreffen:

a. Es ist ein Verzeichnis für den Treiber im Verzeichnis **/sys/devices/platform** vorhanden.

Für den spezifischen Fall von Server Administrator-Gerätetreibern geben Sie den folgenden Befehl ein, um festzustellen, ob *dcdbas* oder *dell\_rbu* aufgeführt sind:

ls /sys/devices/platform

b. Es ist kein Modul für den Treiber geladen.

Um festzustellen, ob Module für einen der Gerätetreiber von Server Administrator geladen sind, geben Sie die folgenden Befehle ein:

lsmod | grep -i dcdbas

lsmod | grep -i dell\_rbu

Wenn das Testsystem alle oben aufgelisteten Voraussetzungen erfüllt, kann das Paket neu erstellt werden.

# <span id="page-18-0"></span>**Neuerstellung eines Pakets zum Hinzufügen von Kernel-Unterstützung für ein einzelnes System**

Der folgende Befehl erstellt das Paket für die zurzeit ausgeführte Kernel-Version neu.

*./Paketname.*bin --rebuild

Abhängig von Ihrer Systemkonfiguration, dauert die vollständige Neuerstellung zwischen wenigen Sekunden und einigen Minuten. DUP zeigen alle Fehlermeldungen an, die während der Ausführung des Neuerstellungsbefehls auftraten.

Das Verzeichnis **/tmp** erfordert mindestens 6 MB, um den Befehl --rebuild auszuführen. Wenn das **/tmp**-Verzeichnis nicht genügend Speicherplatz für die Ausführung des --rebuild-Befehls enthält, wird die folgende Meldung eingeblendet:

Archive cannot be extracted. Please ensure that there is enough space in the tmp folder. (Archiv kann nicht extrahiert werden. Bitte stellen Sie sicher, dass ausreichend Speicherplatz im Ordner tmp vorhanden ist.)

Wenn die Neuerstellung abgeschlossen ist, wird ein Ausgabepaket mit dem Suffix --CUSTOM erstellt. Der Neuerstellungspaketname hat die Syntax:

*Paketname*.bin--CUSTOM

Das Paket, auf dem die Option --rebuild ausgeführt wurde, bleibt unverändert.

# <span id="page-18-1"></span>**Neuerstellung des Pakets zum Hinzufügen von Kernel-Unterstützung für mehrere Kernel - Versionen**

In der Regel führen Kunden drei oder vier Versionen eines Linux-Kernels in größeren Netzwerken aus. Für alle nicht unterstützten Kernels sollte ein Paket auf ähnlichen Testsystemen neu erstellt werden. Das Verfahren zum Erstellen dieses Pakets wird im folgenden Ablaufdiagramm unter [Abbildung 4](#page-18-2)-2 beschrieben:

### <span id="page-18-2"></span>**Abbildung 4-2. Erstellung eines Pakets, das mehrere Kernel unterstützt**

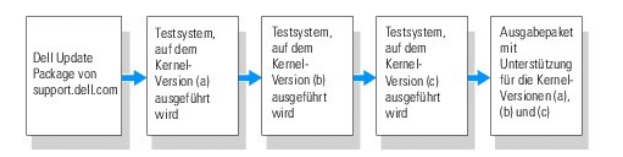

Das Paket kann auf einem Testsystem erstellt werden, das Kernel-V**ersion (a) unterstützt. Die Ausgabe des Neuerstellungspakets für Kernel (a) kann auf ein**<br>anderes System kopiert werden, das Kernel (b) ausführt. Das Paket System kopiert werden, das Kernel (c) ausführt. Das Paket kann auf Testsystem c neu erstellt werden; das daraus resultierende Ausgabepaket beinhaltet ein Paket mit Unterstützung für die Kernel-Versionen (a), (b) und (c).

# **Beispiel**

Ein Kunde besitzt 2000 Cluster, auf denen drei verschiedene Kernel-Versionen, die Versionen (a), (b) und (c), ausgeführt werden. Der Kunde möchte ein ESM- Upgrade durchführen. Der Kunde lädt das Paket PE2850-ESM\_FRMW\_LX\_R92394.bin herunte

**PE2850-ESM\_FRMW\_LX\_R92394.bin** unterstützt die Kernel (a), (b) und (c) nicht. Um ein Paket zu erstellen, das diese drei zusätzlichen Kernels unterstützt, muss der Kunde die folgenden Schritte ausführen:

- 1. Laden Sie das Paket **PE2850-ESM\_FRMW\_LX\_R92394.bin** von **support.dell.com** auf das Testsystem herunter, das Kernel-Version (a) ausführt.
- 2. Geben Sie den folgenden Befehl ein, um die Unterstützung für Kernel- Version (a) aufzubauen:

./PE2850-ESM\_FRMW\_LX\_R92394.bin --rebuild

Verläuft die Neuerstellung des Pakets erfolgreich, wird ein neues Paket mit dem Namen **PE2850-ESM\_FRMW\_LX\_R92394.bin--CUSTOM** auf dem Testsystem erstellt, auf dem Kernel-Version (a) ausgeführt wird.

- 3. Kopieren Sie die Datei **PE2850-ESM\_FRMW\_LX\_R92394.bin-- CUSTOM** mit einem der Systemdienstprogramme wie z. B. scp, rcp, ftp, auf das System, das Kernel-Version (b) ausführt.
- 4. Geben Sie den folgenden Befehl ein, um die Unterstützung für Kernel- Version (b) aufzubauen:

./PE2850-ESM\_FRMW\_LX\_R92394.bin--CUSTOM --rebuild

Das Ausgabepaket ist **PE2850-ESM\_FRMW\_LX\_R92394.bin--CUSTOM**.

Indem Sie wiederholend Schritte 3 und 4 verwenden, können Sie zusätzliche Unterstützung so vieler Kernel hinzufügen, wie Sie möchten.

# **Benutzerdefinierte Pakete über eine Umgebung anwenden**

Diese geänderten benutzerspezifischen Pakete, die für eine an die eigenen Bedürfnisse angepasste Umgebung neu erstellt wurden, können über ein<br>Netzwerk angewendet werden. Das Ausführungsverhalten der neu erstellten Pakete

[Zurück aum Inhaltsverzeichnis](file:///E:/Software/smdup/dup55/ge/ug/linux/index.htm)

#### <span id="page-20-0"></span>[Zurück aum Inhaltsverzeichnis](file:///E:/Software/smdup/dup55/ge/ug/linux/index.htm)

# **Fehlerbehebung**

**Dell™ Update Packages für Linux-Betriebssysteme - Benutzerhandbuch** 

- [Bekannte Probleme](#page-20-1)
- [Meldungen](#page-20-2)
- O DUP-Meldungsprotokolle

## <span id="page-20-1"></span>**Bekannte Probleme**

Im Folgenden werden bekannte Probleme und Korrekturmaßnahmen für Dell™ Update Packages (DUP) für Linux-Betriebssysteme aufgeführt:

## **Diagnose-Tasks werden nicht ausgeführt, während ein DUP-Neustart ansteht**

Es wird empfohlen, nach Abschluss anstehender Aktualisierungen und vor Ausführung von Diagnose-Tasks einen Neustart durchzuführen.

# **Außerplanmäßige Beendigung eines DUP**

Wenn ein DUP auf Grund eines Stromausfalls oder eines fehlerhaften Programmabbruchs unerwartet anhält, führen Sie folgende Schritte durch:

- 1. Entfernen Sie die Schlüsseldatei.
- 2. Geben Sie den folgenden Befehl ein: rm -f /var/lock/.spsetup
- 3. Führen Sie das DUP noch einmal aus, und wenden Sie die Aktualisierung erneut an.

## **Fehler beim Laden freigegebener Bibliotheken**

Installieren Sie die Kompatibilitätsbibliotheken von Ihrer Linux-Verteilung, wenn der folgende Fehler angezeigt wird: Error while loading shared libraries: libstdc++.so.5: Cannot open shared object file: No such file or directory. (Fehler beim Laden freigegebener Bibliotheken: libstdc++.so.5: Freigegebene Objektdatei kann nicht geöffnet werden: Datei oder Verzeichnis nicht vorhanden.) Verwenden Sie zum Installieren der<br>**Kompatibilitätsbibliotheken den folgenden Befehl**: RPM -ih compat-libstdc++-33-3.2.3-47.3.i3

## **Nicht genügend freier physikalischer Speicher zum Laden des BIOS-Abbilds**

BIOS-Aktualisierungen erfordern genügend freien physikalischen Speicher zum Laden des gesamten BIOS-Abbilds in den physikalischen Speicher. Wenn auf<br>dem System nicht genügend freier physikalischer Speicher vorhanden ist, u

## **Kernel-Panik beim Ausführen von Speicher-Controller-Firmware-Aktualisierungspaketen**

Linux-Systeme, auf denen eine oder mehrere Anwendungen ausgeführt werden, die auf bestimmte Weisen mit SCSI-Geräten interagieren, sind dafür bekannt,<br>Kernel-Panik-Situationen zu verursachen. Es wird daher empfohlen, Dell

# **Verlust der Funktionalität beim Umbenennen von Linux-DUP**

Linux-DUP können selbst dann ausgeführt werden, wenn sie umbenannt werden. Ein Teil der Funktionalität geht dabei jedoch verloren. Umbenannte Linux-<br>DUP mit Erweiterungen, die sich in der Linux MIME-Datenbank (Multimedia I umbenannt wird. Die ".bin"-Erweiterung hat einen Eintrag in der Linux MIME-Datenbank, was zum Fehler "Datei geöffnet" führt.

**ANMERKUNG:** Die **readme.txt**-Datei, die auf Dells Support-Website unter **support.dell.com** zur Verfügung steht, bietet die neuesten Informationen zu bekannten Problemen.

## <span id="page-20-2"></span>**Meldungen**

[Tabelle 5](#page-21-0)-1 enthält Beschreibungen und Lösungen zu Meldungen, die eventuell während der DUP-Ausführung eingeblendet werden.

# <span id="page-21-1"></span><span id="page-21-0"></span>**Tabelle 5-1. Update Packages Meldungsinformationen**

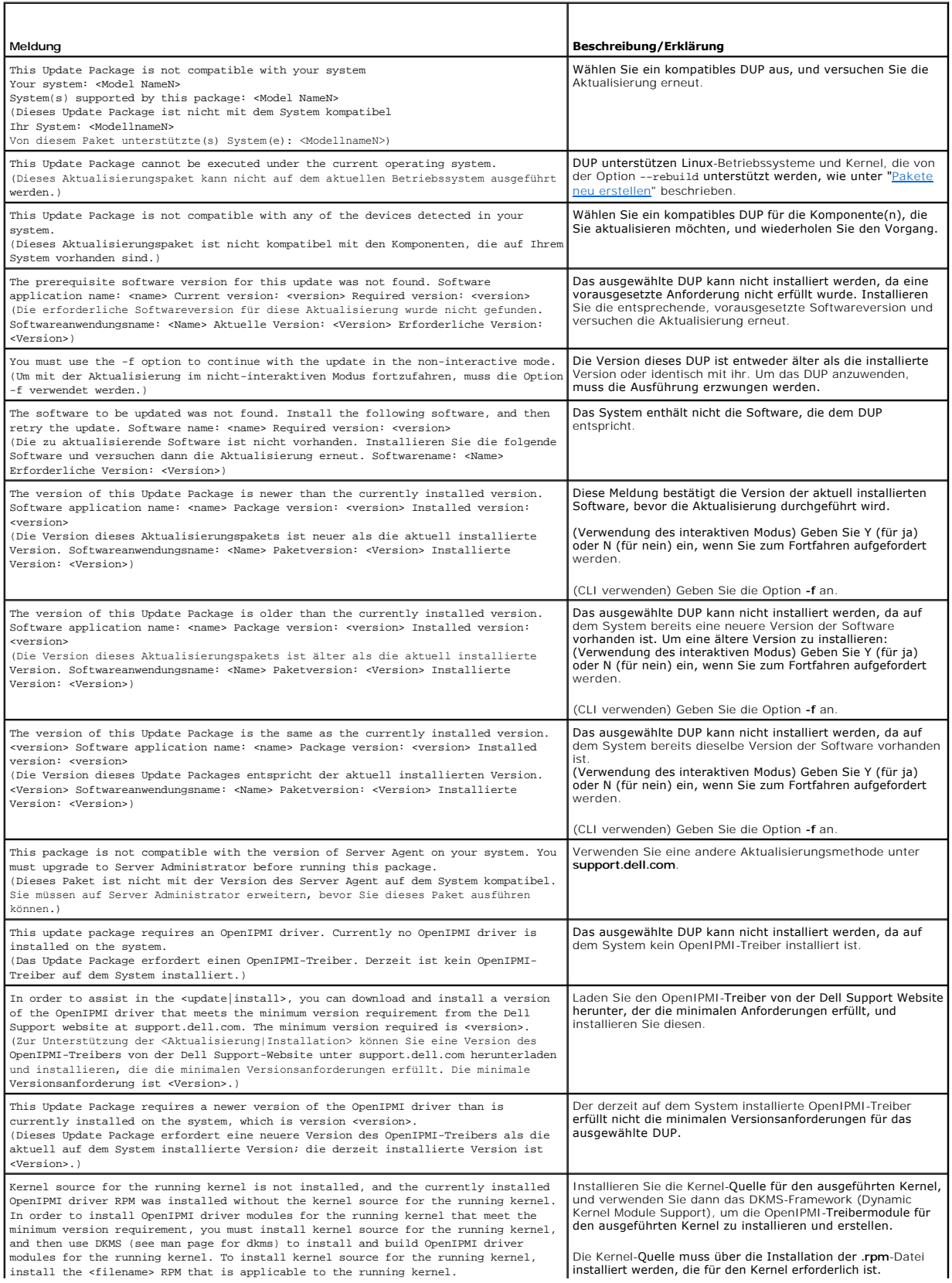

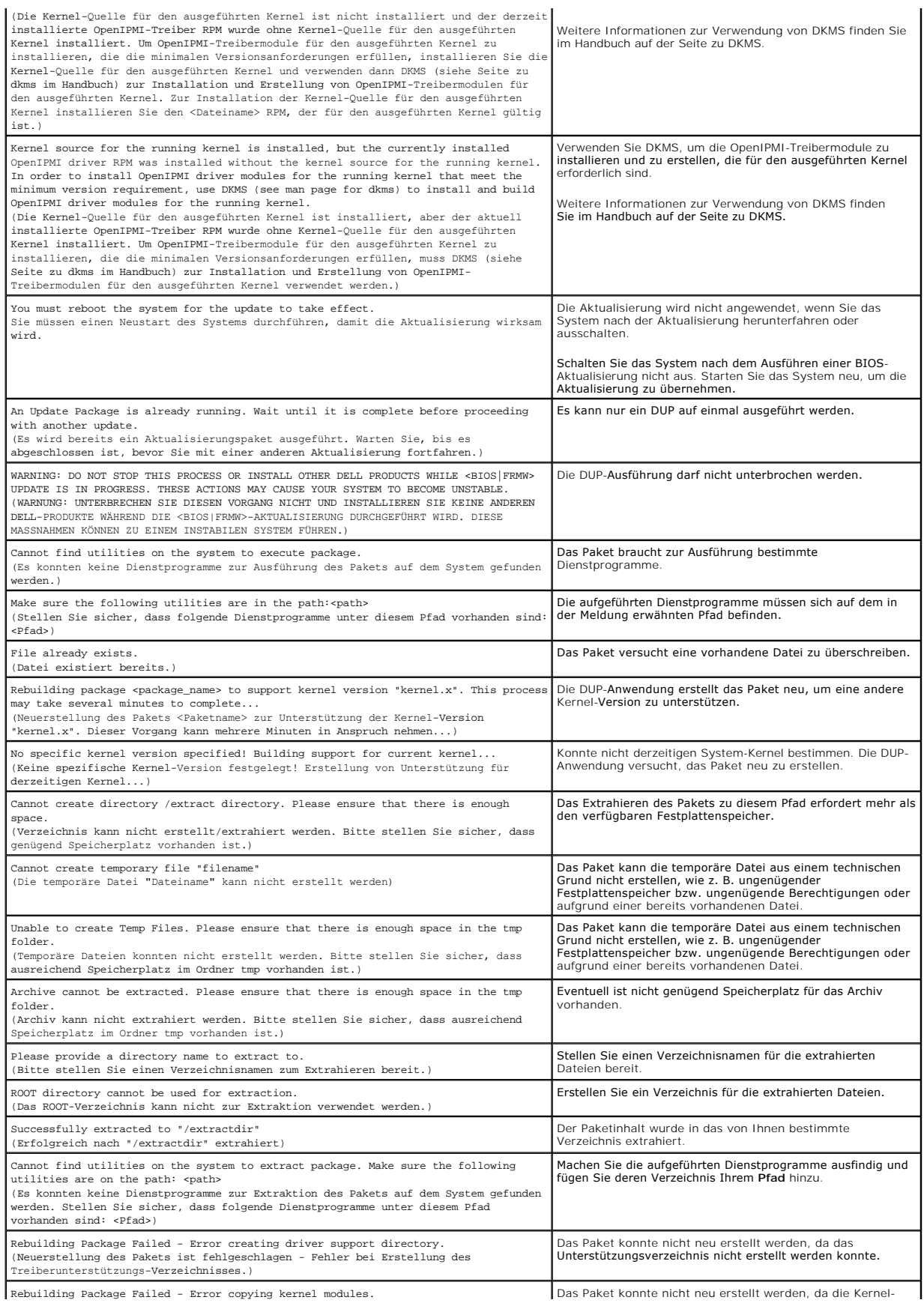

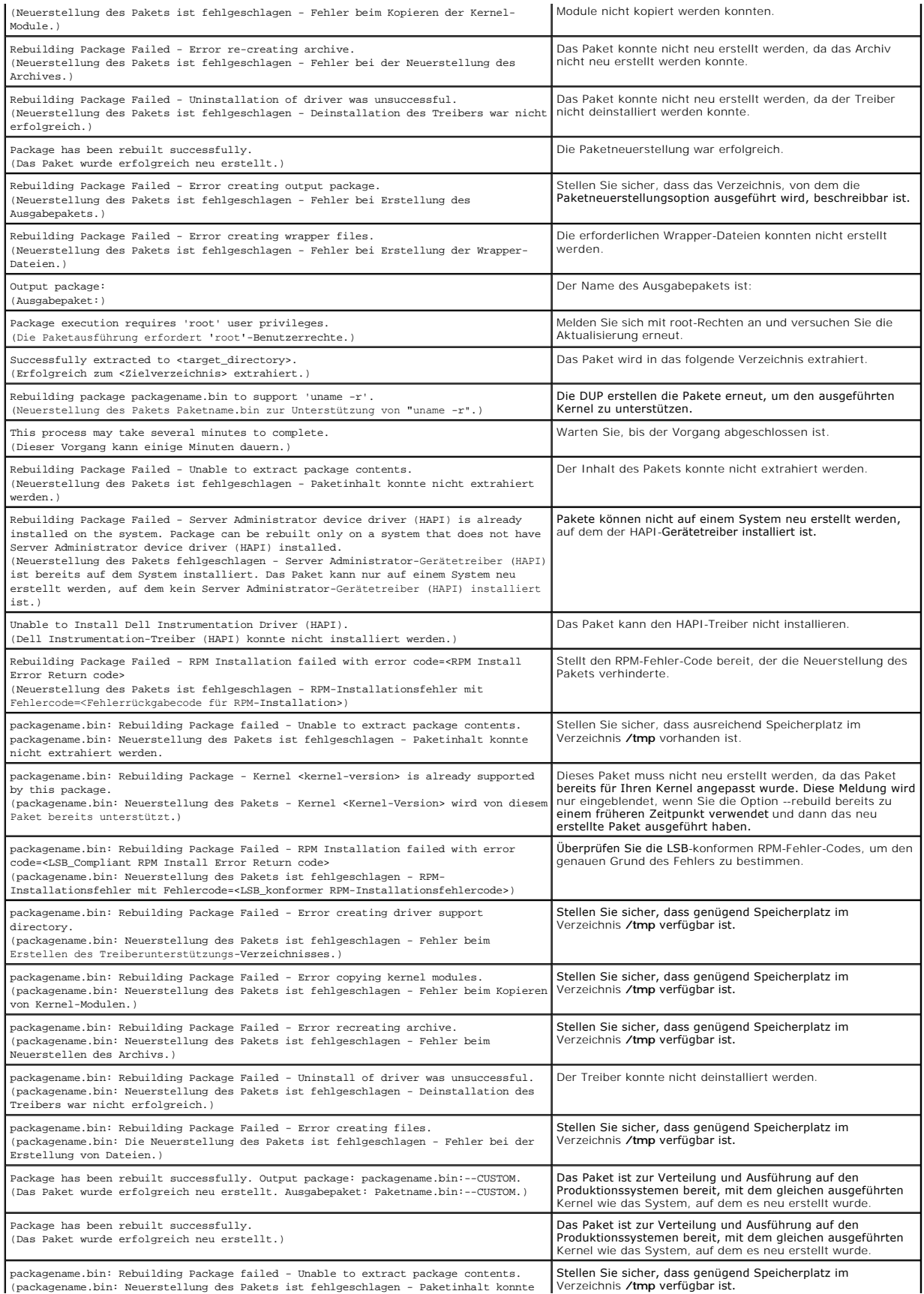

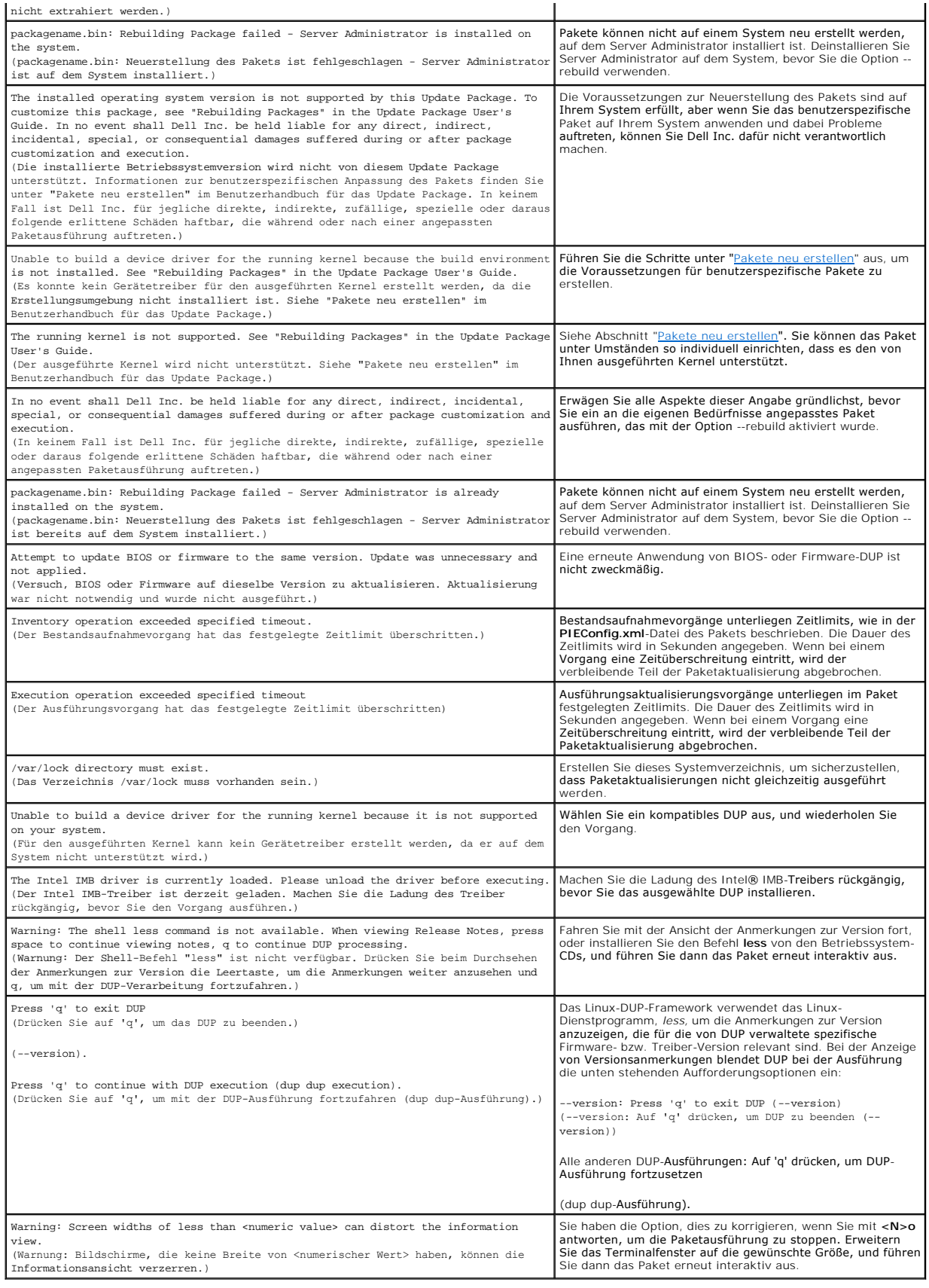

# <span id="page-25-0"></span>**DUP-Meldungsprotokolle**

Protokollierung findet beim Ausführen eines Befehls für ein DUP statt. Die Protokolle enthalten Informationen zu allen Aktualisierungsaktivitäten. DUP<br>schreiben in die Meldungsprotokolle. Wenn Sie das gleiche Paket mehrmal

## **Meldungsprotokoll**

Meldungsprotokolldateien befinden sich im folgenden standardmäßigen Speicherort:

#### **/var/log/dell/updatepackage/log**

Die Meldungsprotokolldatei umfasst die folgenden Informationen:

- l Datum und Uhrzeit des Starts des DUP
- l Paketversions-ID-Nummer
- l Der vollständige Pfad und Dateiname des vom Befehl erstellten Unterstützungsprotokolls
- l DUP-Typ
- l DUP-Version
- l Framework-Version des DUP
- l Version, die bereits auf dem System installiert war
- l Version, die der Befehl auf dem System anzuwenden versucht
- l Exit-Code, der bei der Ausführung des Befehls entsteht
- l Ob ein Neustart durchgeführt wurde

**ANMERKUNG:** Die Support-Protokolldateien dienen der Verwendung durch das Dell Support-Personal. Dell empfiehlt Ihnen, die DUP-Ausgabe auf eine Datei Ihrer Wahl umzuleiten.

## **Meldungsprotokolldatei**

Meldungsprotokolle bestehen aus informativen Meldungen, die Sie in einer der Meldungsdateien im Verzeichnis **/var/log anzeigen können. Die**<br>Meldungsdateien im Verzeichnis **/var/log** enthalten Meldungen zu einer Vielfalt vo

Sep 10 00:14:54 localhost spsetup.bin[8088]: Package Release ID=R54734 Package Description=Dell ESM Firmware, A22 Previous version=1.63 New<br>Version=1.63 Support Log path=/var/log/dell/updatepackage/log/support/R54734.log E

Sep 19 17:27:05 7708sk1 spsetup.bin[7835]: Package Release ID=R57025 Package Description=Dell ESM Firmware, A24 Support Log path=/var/log/dell/updatepackage/log/support/R57025.log Exit code = 1 (Failure)

# **Beispiel einer Unterstützungsprotokolldatei**

=====> Dell Update Package application started <=====

Command: -q -f

Date: Wed Nov 8 15:24:18 CST 2007

=====================================================

Release ID: R136685

Update Package version: 5.4 (BLD\_31)

Collecting inventory...

<?xml version="1.0"?>

<SVMInventory lang="en">

<Device componentID="159" display="BIOS">

<Application componentType="BIOS" version="A19" display="BIOS"/>

</Device>

<System systemID="121"/>

<OperatingSystem majorVersion="2.4" minorVersion="21" spMajorVersion="0" spMinorVersion="0"/> </SVMInventory> Running validation... BIOS Application: BIOS Previous version: A19 New version: A21 The version of this Update Package is newer than the currently installed version. Software application name: BIOS Package version: A21 Installed version: A19 Executing update... WARNING: DO NOT STOP THIS PROCESS OR INSTALL OTHER DELL PRODUCTS WHILE UPDATE IS IN PROGRESS. THESE ACTIONS MAY CAUSE YOUR SYSTEM TO BECOME UNSTABLE! The system should be restarted for the update to take effect. ================> Update Result <==================== Update ready to be applied at reboot Application: BIOS Previous version: A19 New version: A21 ===================================================== Exit code = 2 (Reboot required) <?xml version="1.0" encoding="UTF-8"?> <SoftwareComponent schemaVersion="1.0" packageID="R136685" releaseID="R136685" dateTime="2006-10-06T06:36:59-05:00" releaseDate="October 06,<br>2006" vendorVersion="A21" dellVersion="A21" packageType="LLXP" xmlGenVersion="1.0 ... ... </SoftwareComponent>

Wed Nov 8 15:24:40 CST 2006

[Zurück aum Inhaltsverzeichnis](file:///E:/Software/smdup/dup55/ge/ug/linux/index.htm)

<span id="page-27-0"></span>[Zurück aum Inhaltsverzeichnis](file:///E:/Software/smdup/dup55/ge/ug/linux/index.htm)

### **Glossar**

**Dell™ Update Packages für Linux-Betriebssysteme - Benutzerhandbuch** 

In der folgenden Liste werden technische Begriffe, Abkürzungen und Akronyme definiert oder identifiziert, die in diesem Handbuch verwendet werden.

### **BIOS**

Akronym für Basic Input/Output System (Grundlegendes Eingabe-/Ausgabesystem). Das BIOS des Systems enthält Programme, die in einem Flash-<br>Speicherchip gespeichert sind. Das BIOS steuert die folgenden Funktionen:

- l Kommunikation zwischen dem Mikroprozessor und den Peripheriegeräten, wie z. B. Tastatur und Videoadapter
- l Verschiedene Hilfsfunktionen, wie z. B. Systemmeldungen

### **CLI**

Abkürzung für Befehlszeilenoberfläche. Eine Befehlszeilenoberfläche oder CLI stellt eine Methode der Interaktion mit dem Computer zur Verfügung, bei der Befehle als Textzeilen eingegeben werden und die Ausgabe ebenfalls als Text empfangen wird.

#### **CLI-Modus**

Mit dieser Methode können Dell™ Update Packages (DUP) von einem Script aus im stillen/unbeaufsichtigten Modus installiert werden.

### **Dell OpenManage™ Server Administrator**

Server Administrator bietet einfach verwendbare Verwaltung und Administration von lokalen und Remote-Systemen durch ein unflassendes Angebot von<br>integrierten Verwaltungsdiensten. Er befindet sich ausschließlich auf dem ver

#### **Digitalsignatur**

Eine Digitalsignatur wird dazu verwendet, die Identität des Unterzeichners eines Dokuments zu authentifizieren und zu bestätigen, dass der Originalinhalt<br>unverändert ist. Es handelt sich hierbei um ein Verschlüsselungssche Public-Key-Kryptographie implementiert.

#### **DTK**

Akronym für Dell OpenManage Deployment Toolkit. Das DTK umfasst eine Reihe von Dienstprogrammen zum Konfigurieren und Bereitstellen von Dell-Systemen und ist für Benutzer entworfen, die auf zuverlässige Weise und ohne ihre aktuellen Bereitstellungsprozesse drastisch ändern zu müssen Script-Installationen zum Bereitstellen einer großen Anzahl von Servern bauen müssen. Zusätzlich zu den Befehlszeilendienstprogrammen, die zum Konfigurieren verschiedener<br>Systemfunktionen verwendet werden, bietet das DTK auch Beispiel-Scripts u Dokumentationen. Diese Dateien und Scripts beschreiben die Verwendung des DTK in der Vorinstallationsumgebung von Microsoft® Windows® (Windows PE) und in integrierten Linux-Umgebungen.

### **ESM**

Abkürzung für Embedded Systems Management (Integrierte Systemverwaltung).

#### **firmware**

Software (Programme oder Daten), die in den Nur-Lese-Speicher (ROM) geschrieben wurde. Die Firmware kann ein Gerät starten und betreiben. Jeder Controller enthält Firmware, die die Controller-Funktionalität bereitstellt.

### **GCC**

Die GNU Compiler Collection (GCC) ist ein Satz von Compilern für Programmiersprachen, der vom GNU-Projekt produziert wird. Es handelt sich um eine<br>freigegebene Software, die von der Free Software Foundation (FSF) verteilt

#### **Gerätetreiber**

Ein Programm, mit dem das Betriebssystem oder ein anderes Programm mit einem Peripheriegerät, wie z. B. einem Drucker, korrekt kommunizieren kann.

#### **GNU**

GNU ist ein freigegebenes Softwarebetriebssystem. Sein Name ist ein rekursives Akronym für "GNU's Not Unix" und wurde ausgewählt, da sein Design Unix<br>ähnelt, ohne jedoch tatsächlichen UNIX-Code zu enthalten. Das GNU-System am weitesten verbreiteten Betriebssysteme der Welt und allgemein einfach unter dem Namen "Linux" bekannt.

#### **GNU Privacy Guard**

GNU Privacy Guard (GnuPG oder GPG) ist ein freigegebener Softwareersatz für die PGP-Suite von kryptographischer Software, der unter der GNU General Public License freigegeben wurde.

### **Interaktiver Modus**

Mit dieser Methode können DUP durch die CLI interaktiv installiert werden. Im interaktiven Modus wird der Benutzer in der Textbenutzeroberfläche<br>aufgefordert, eine Auswahl zu bestätigen, wie z. B. ob das System jetzt neu g Versionsnummer die gleiche ist wie die zurzeit auf dem System installierte Versionsnummer.

### **ITA**

Akronym für Dell OpenManage IT Assistant. ITA bietet einen zentralen Zugangspunkt zum Uberwachen und Verwalten von Systemen auf einem lokalen<br>Netzwerk (LAN) oder einem Weitverkehrsnetzwerk (WAN). Er ist hilfreich beim Iden möchten und bietet eine konsolidierte Ansicht aller Systeme und dadurch einen zentralen Ausgangspunkt zum Verwalten dieser Systeme.

#### **Kennsatz**

Eine Zeichenkette, die länger als ein Kennwort ist und zur Erstellung einer Digitalsignatur verwendet wird.

#### **kernel**

Der Begriff "Kernel" bezieht sich auf die unterste Schicht aller Betriebssysteme, die eine Hardware-Abstraktions-Schicht, Festplatten- und Dateisystemsteuerung, Multitasking, Lastverteilung, Netzwerkbetrieb und Sicherheitsmaßnahmen bereitstellt. Bei einem Kernel handelt es sich nicht um ein<br>vollständiges Betriebssystem. Ein vollständiges, um den Linux-Kernel

#### **Neu erstellen**

Durch die Option --rebuild wird ein DUP so modifiziert, dass es Betriebssysteme und/oder ausgeführte Kernel für Linux-Betriebssysteme unterstützen kann, zusätzlich zu denen, die für das ursprüngliche DUP unterstützt und getestet wurden, das Sie von **support.dell.com** heruntergeladen haben.

### **nicht interaktiver Modus**

Mit dieser Methode können DUP durch die CLI nicht-interaktiv installiert werden. Im nicht-interaktiven Modus führt die Textbenutzeroberfläche Befehle ohne Benutzereingriff aus. Wenn ein Befehl nicht ausgeführt werden kann, wird die Ausgabe zur Standardausgabe geschrieben (das Linux-Terminal). Der nicht-<br>interaktive Modus ist zur Ausführung von Scripts erforderlich.

### **OpenIPMI**

Akronym für Open Source Intelligent Platform Management Interface (Intelligente Plattform-Verwaltungsschnittstelle). Die IPMI-Spezifikation (Intelligente<br>Plattform-Verwaltungsschnittstelle) definiert einen Satz allgemeiner Uberwachung des Systemfunktionszustands und zur Verwaltung des Systems verwenden können. OpenIPMI besteht aus zwei Hauptteilen: einem<br>Gerätetreiber, der zum Linux-Kernel gehört, und einer Bibliothek auf Benutzerebene, die bietet, die von allen Betriebssystemen verwendet werden können.

### **Repository**

Ein Repository ist eine Datenbank auf der DVD *Dell Server Updates*, die die aktualisierten BIOS-, Firmware- und Treiber-Komponenten für Dell-Systeme enthält. Das Repository organisiert diese Komponenten in Sätze von Aktualisierungen für jedes unterstützte System, die, wenn sie angewandt werden, alle<br>Systemkomponenten auf einmal aktualisieren, für die Aktualisierungen erforderli als auch für Linux-Systeme Zugriff auf das Repository.

Akronym für Dell OpenManage Server Update Utility. Das SUU ist eine der Anwendungen, die zum Identifizieren und Anwenden von Aktualisierungen für Ihr<br>System verwendet werden. Sie können das SUU verwenden, um Ihr Dell-Syste

## **Systemsoftwarekomponente**

Softwareelemente, die für effiziente Patch-Verwaltung eine Aktualisierung auf eine bestimmte Software-Version erfordern. Die folgende Liste enthält Komponenten, die aktualisiert werden.

- l System-BIOS
- l System-Firmware, auch ESM (Embedded Server Management)-Firmware genannt.
- l Dell Remote Access Controller (DRAC)-Firmware
- l PERC (PowerEdge™ erweiterbarer RAID Controller)-Firmware und Gerätetreiber
- l NIC (Netzwerkkarte)-Treiber

### **Vorbetriebssystemumgebung**

Eine Shell-Umgebung, die vor der Installation eines größeren Betriebssystems, wie Microsoft Windows oder Linux, zum Konfigurieren von Systemhardware verwendet wird.

Die aktuelle Liste finden Sie auf der Dell Support Website unter **support.dell.com**.

[Zurück aum Inhaltsverzeichnis](file:///E:/Software/smdup/dup55/ge/ug/linux/index.htm)